# 主機管理介面**cPanel** 使用說明書

# 利用帳密主機管理後台 登入http://www.yourdomain.com:2082/ 首頁控制平台顯示主機的基本信息

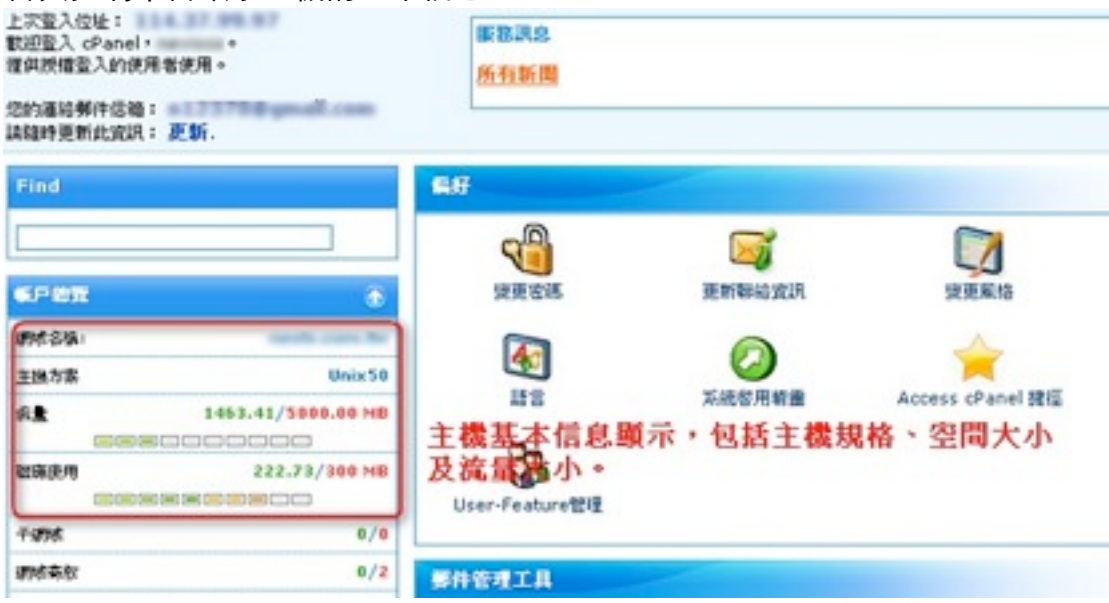

# **1**、 偏好

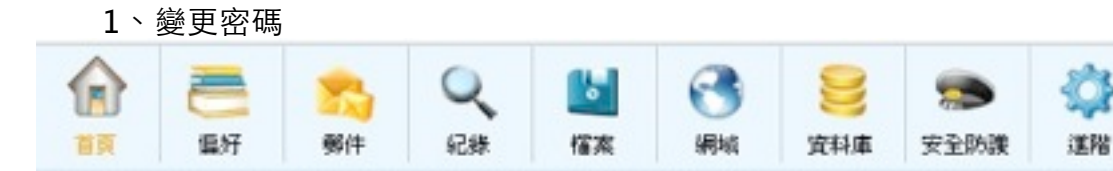

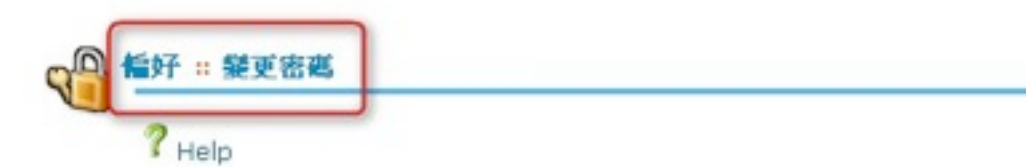

這會改變您帳號的密碼,請確定開閉所有經由控制台開啟的潤覽器。

請不要使用太簡單的密碼,隨時寫下您的密碼並妥善保存。

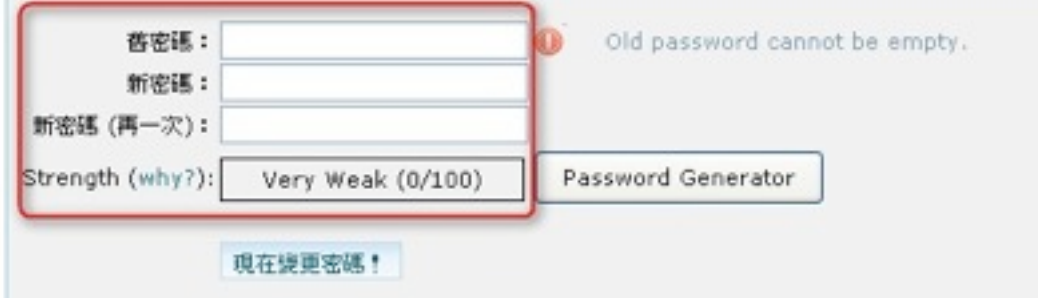

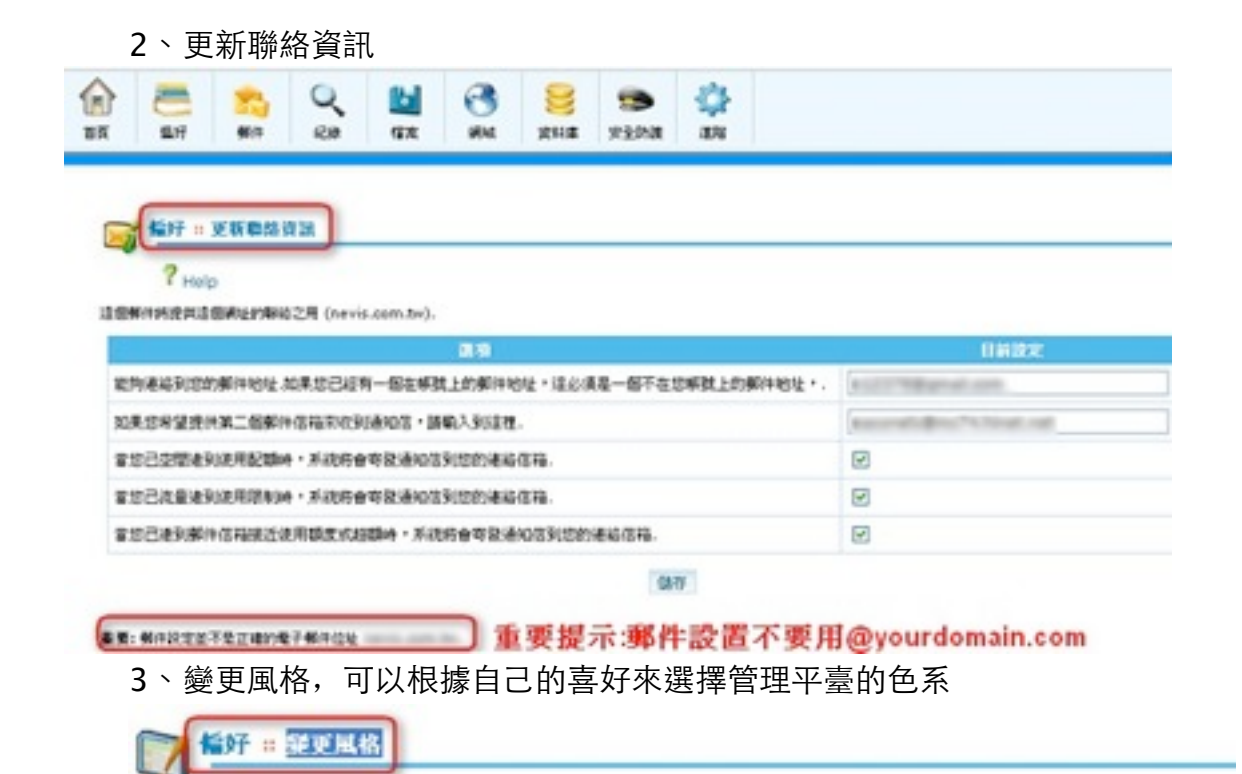

老可以在到我的情式中任教更被脱更乐趣 老可以先我看在耳面上所显我的底盘直到老婆更成熟出 或直接使更得不同的底格。 現存的風格: blue

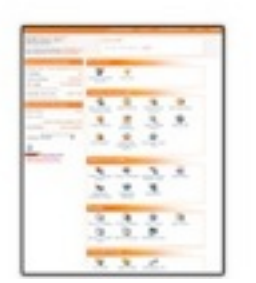

 $?$  Help

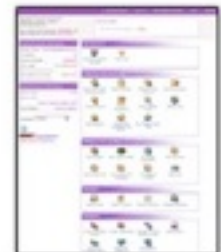

4、主題,可以根據自己的喜好來選擇管理平臺的樣式

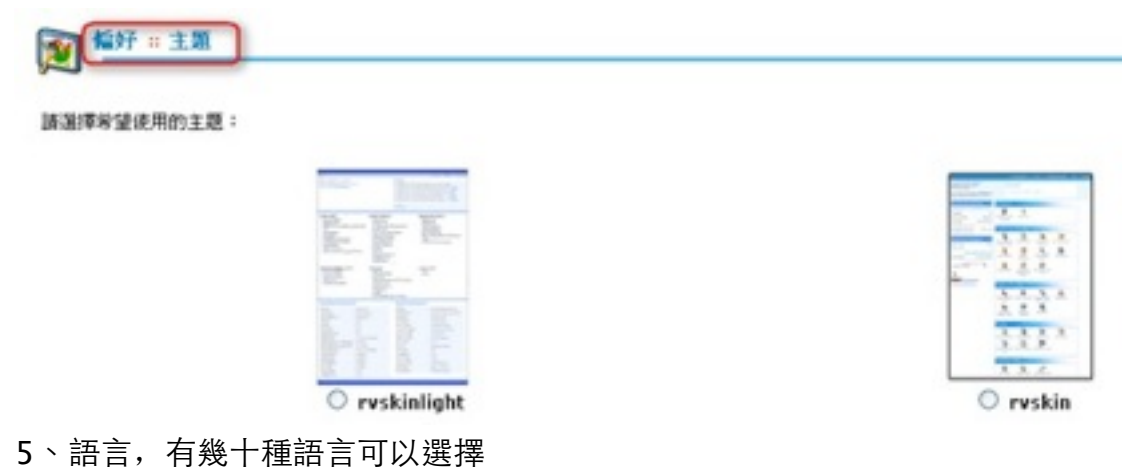

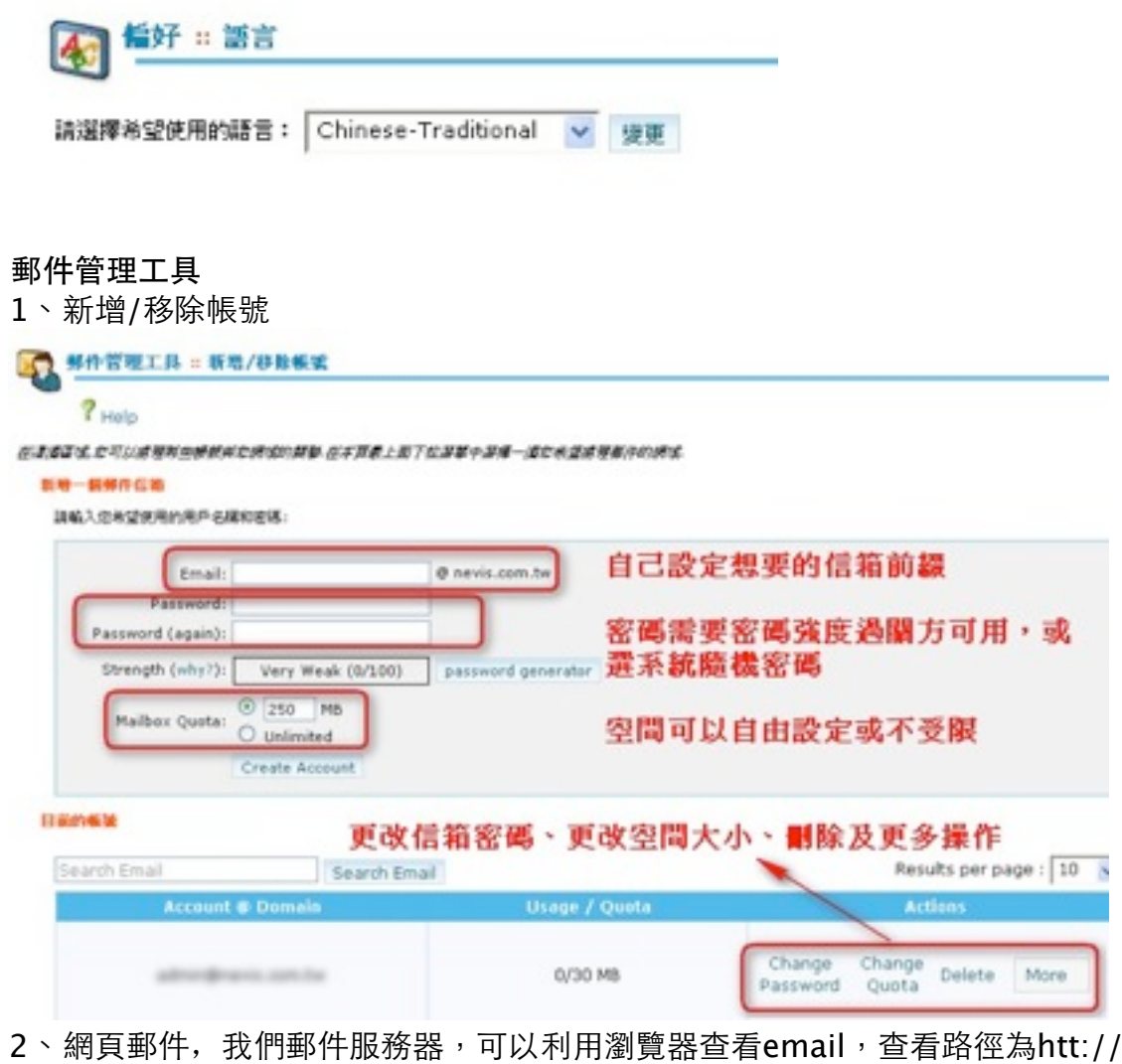

yourdomain.com:2095/

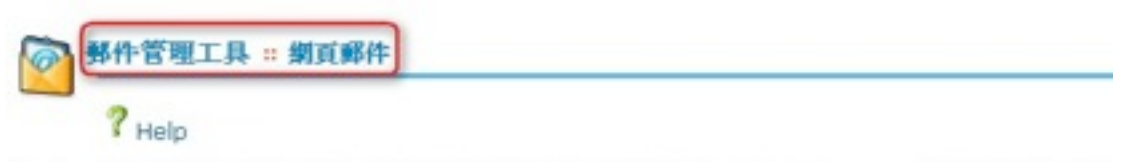

Webmail (網頁郵件)線您可以透過調整器來接視您的郵件就像您親密系統上的 Outlook Expressor. 這代表著您可以透過<br>請確定您有登出系統. http://yourdomain.com/webmail/ 或 http://yourdomain.com:2095/

2-1、利用Email帳號及密碼登陸Webmail

 $2<sup>1</sup>$ 

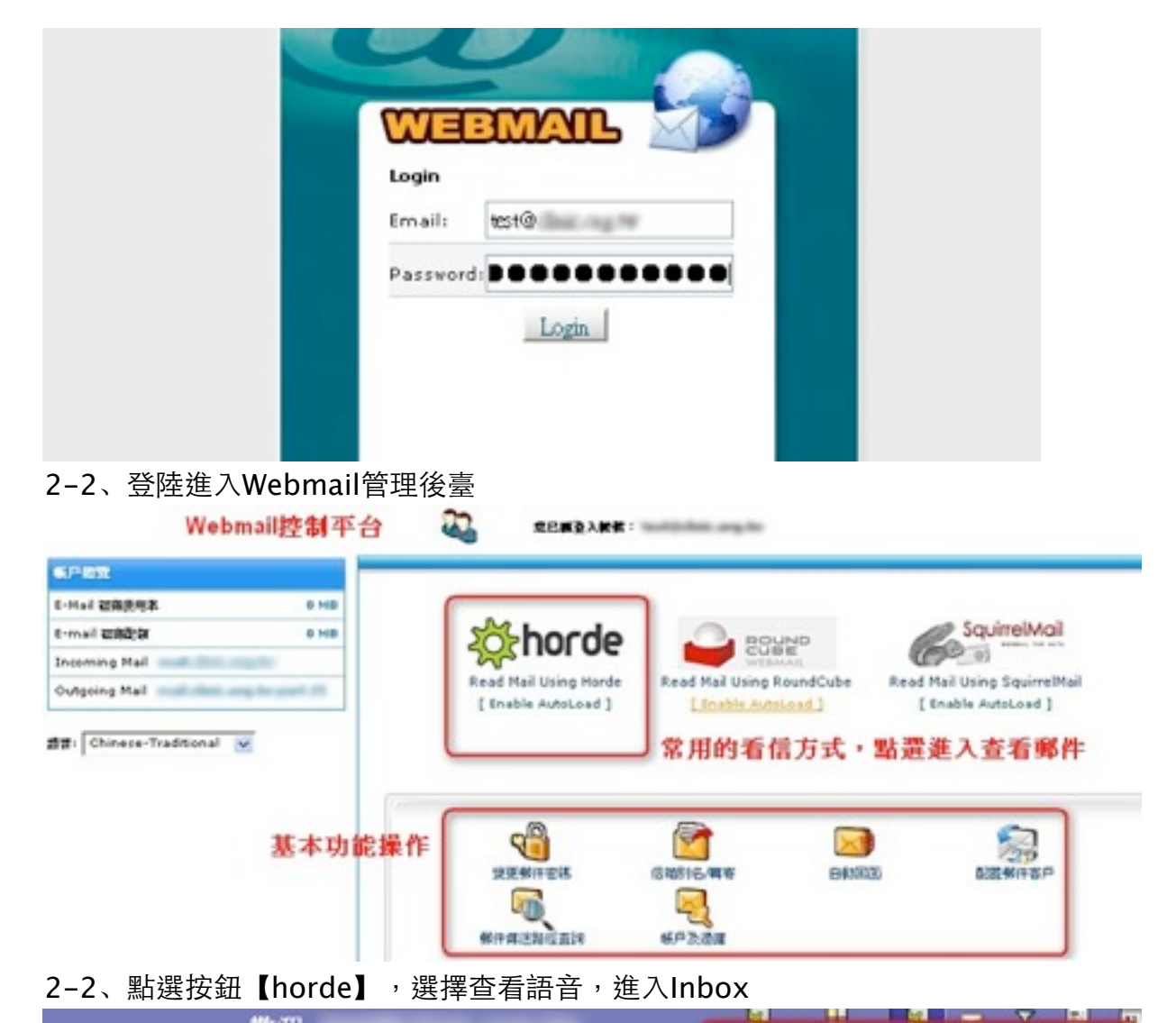

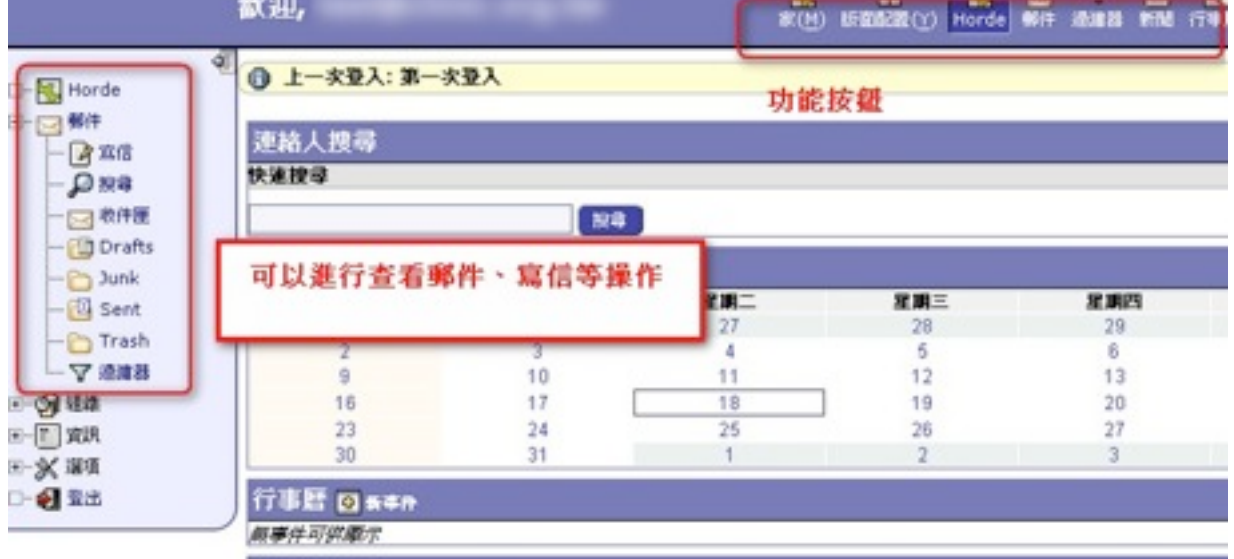

3、網路郵局管理,有關Webmail的個性化設定,一般用預設Default的,也可以根據 個人需要新增個性化設定

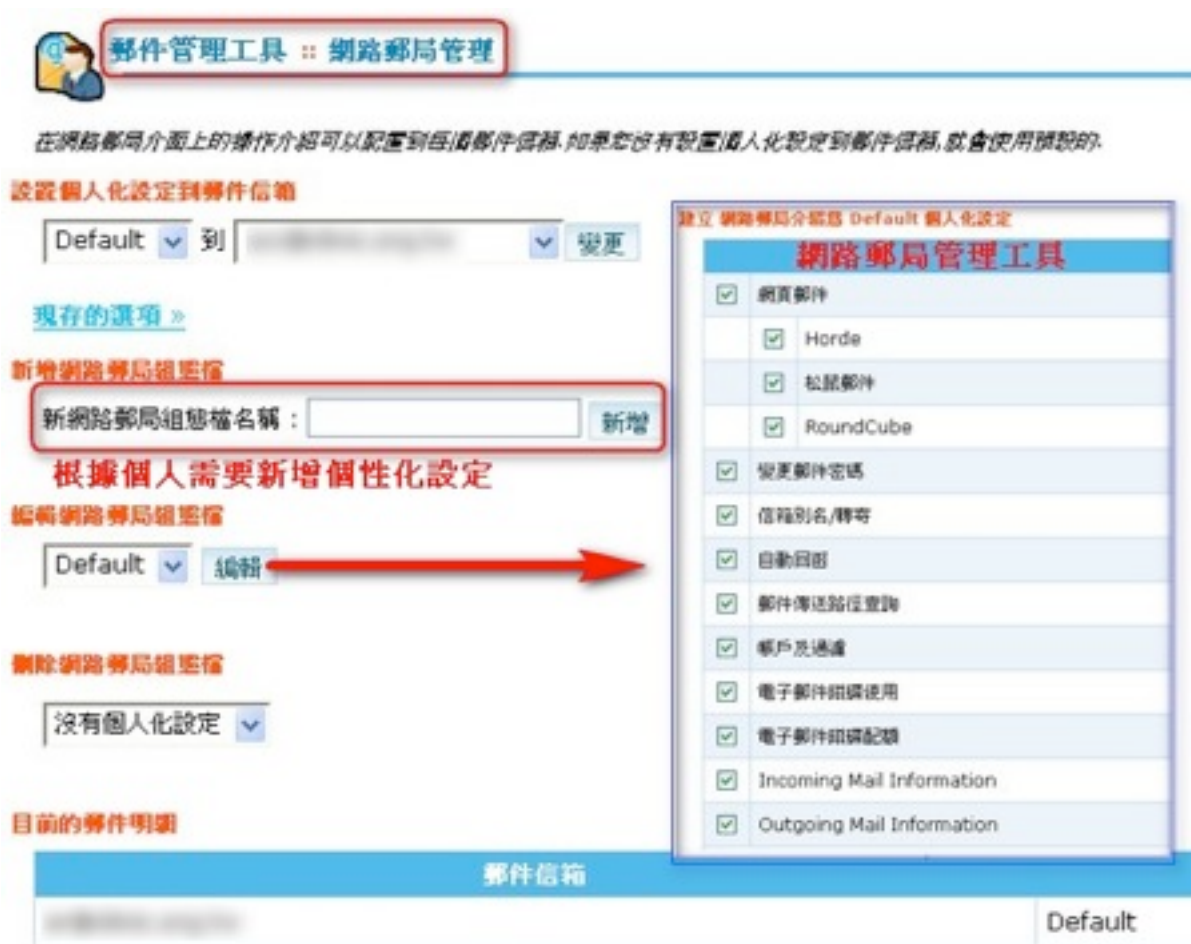

4、預設帳號,預設一個帳號接收那些無效郵件或不存在帳號的郵件

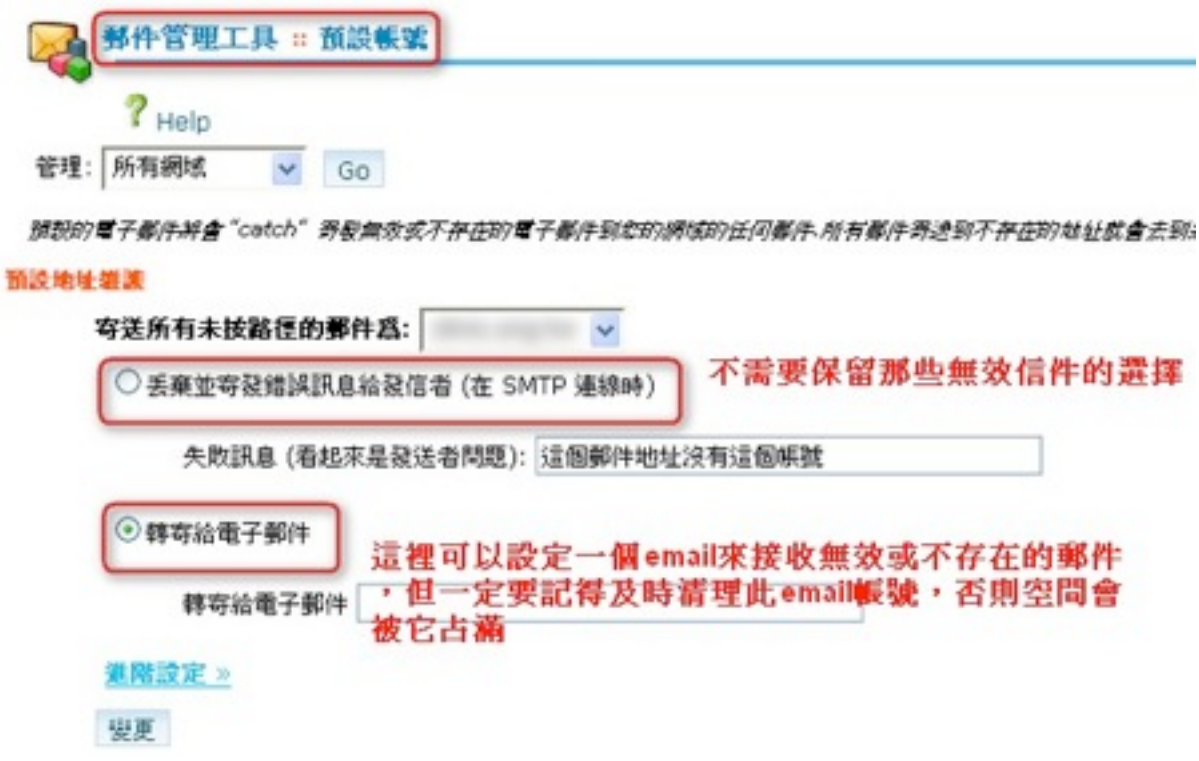

5、自動回函,如果您未建立和使用 "自動郵件回函帳號" 相同的 "郵件轉寄帳號" 或 "POP3 郵件信箱",送到 "自動郵件回函帳號" 的郵件只會由自動回函系統處理,然 後予以忽略。

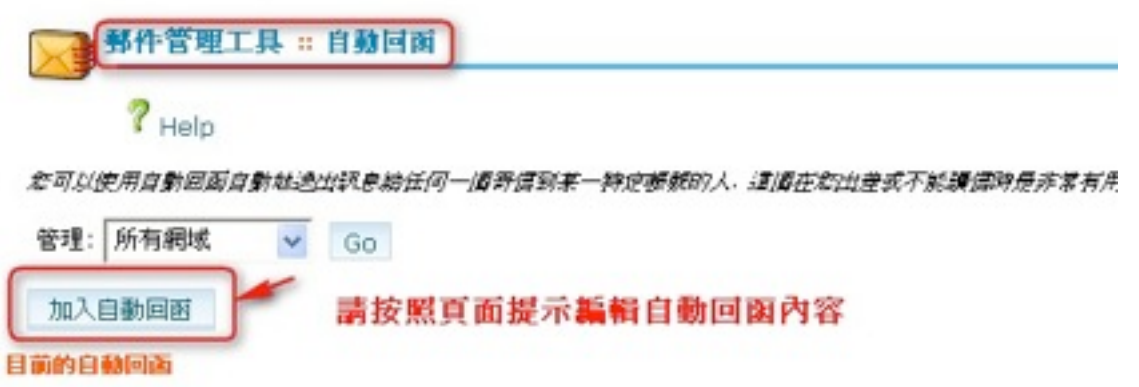

6、信箱別名/轉寄

電子郵件轉寄可以讓您從一個帳號傳送所有郵件的拷貝到另一帳號.例如,如果您有兩個 不同的郵件信箱 joe@domain.com 和 joseph@domain.com, 您可以轉寄

joe@domain.com 到 joseph@domain.com 如此您可以不用兩個帳號都檢查.注意那 。<br>些被寄到轉寄信箱的信件還是會寄一份到原本信箱地址的.

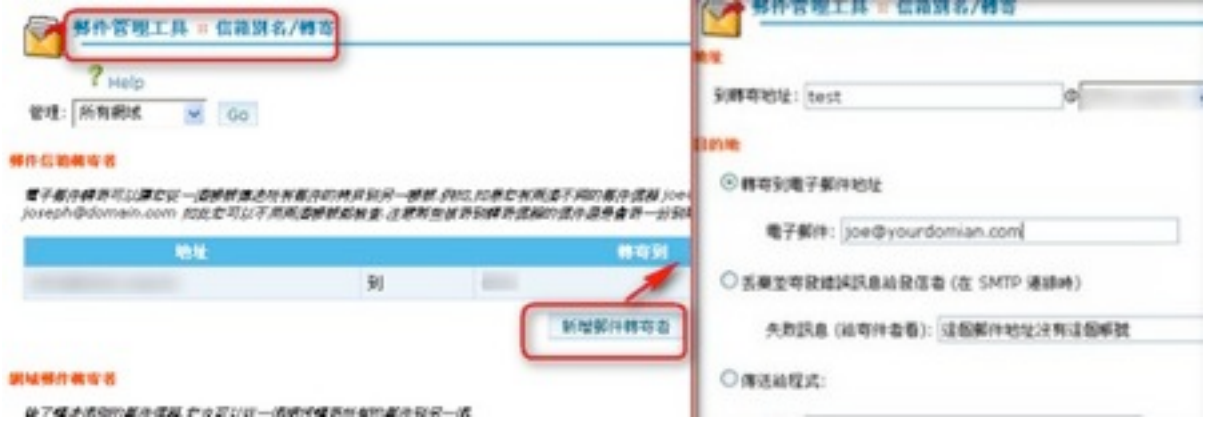

7、垃圾郵件殺手

垃圾郵件殺手垃圾郵件過濾可以自動過濾系統郵件內容或是標題為廣告及垃圾郵件.

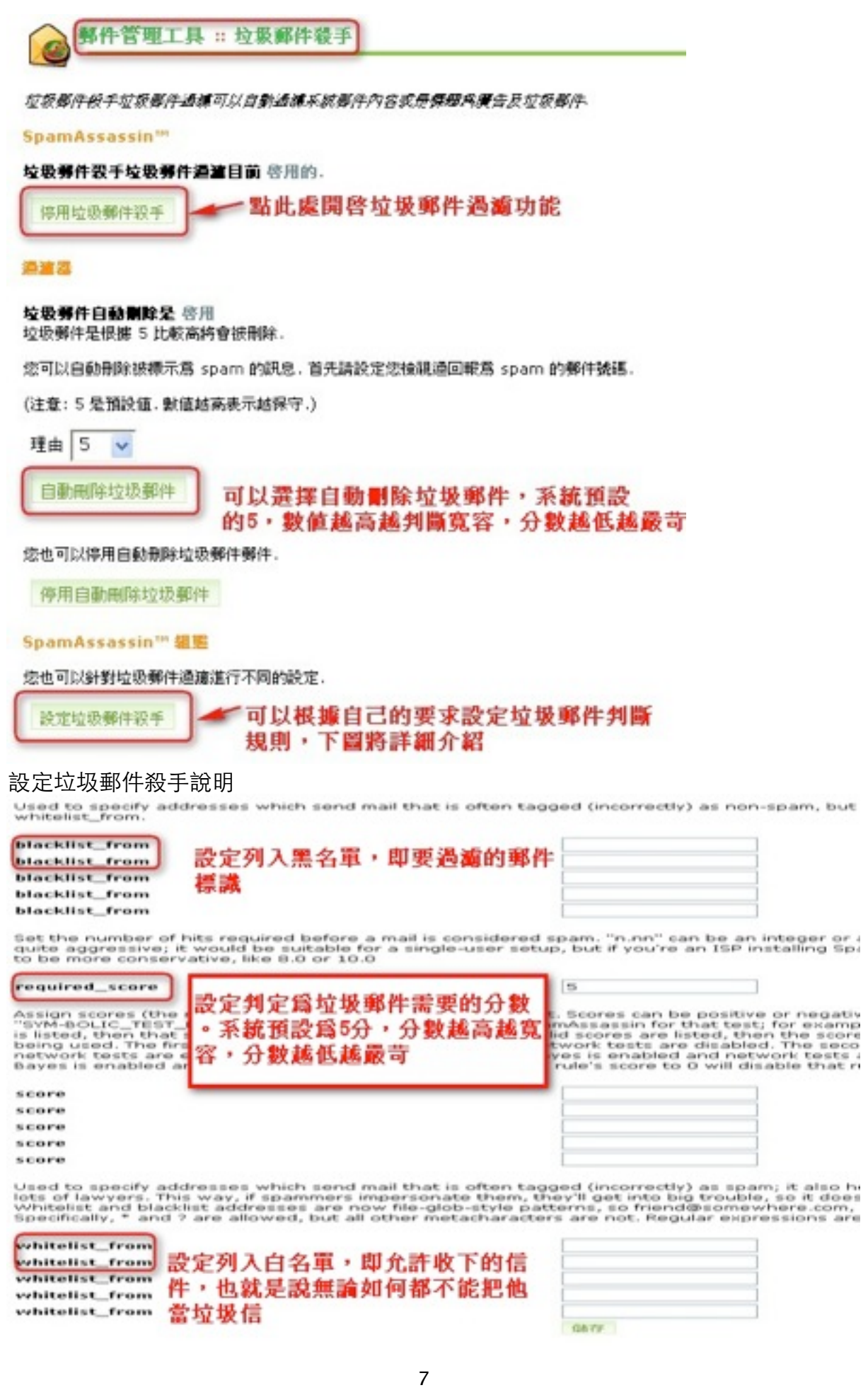

8、郵件管理工具 ::帳戶及過濾:編輯您帳戶內所有郵件的過濾規則 您可以新增許多的規則來與主題,地址或訊息的其他部分相符.然後您可以新增一些行 動到訊息上,例如接收這個訊息到另一個地址然後丟棄它.

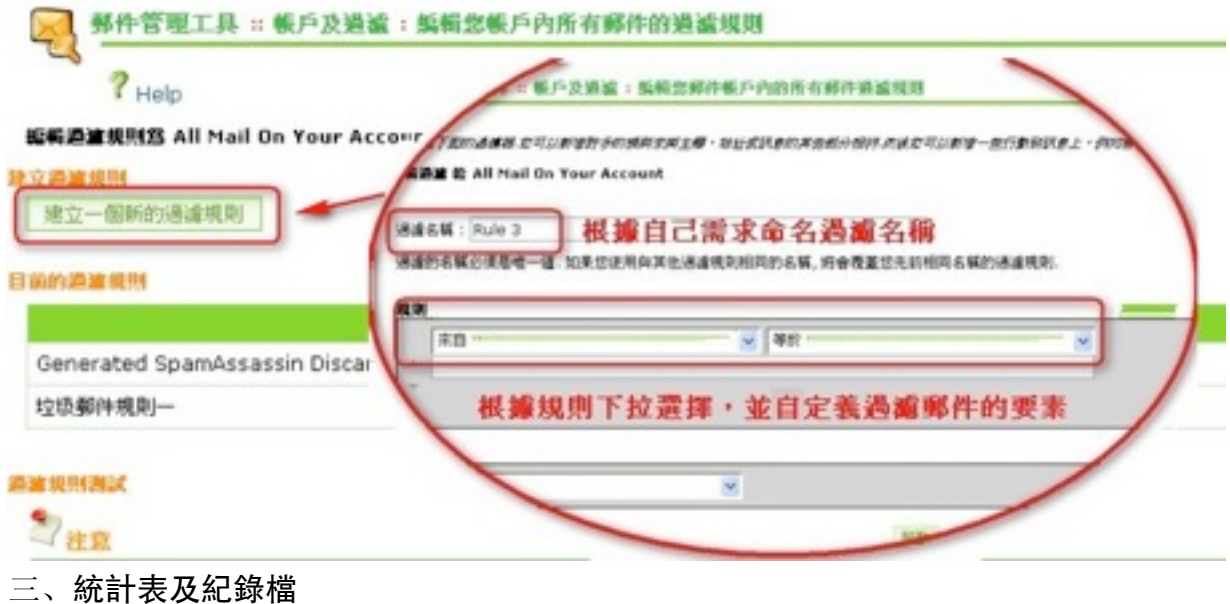

1、最新訪客

點選**[**查看**]**功能可以顯示最近連結到您網站的300個訪客.

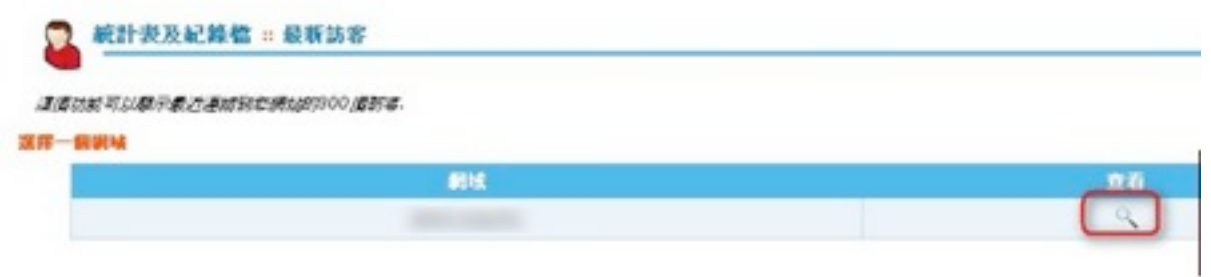

# 2、流量

查看您網站的帶寬利用率。它表明當前月份的帶寬使用情況以及您的總帶寬使用。這 將包括所有的**HTTP**(網頁)和**POP**(郵件)帶寬的使用,並可能包括**FTP**帶寬的使 用如果您的系統管理員啟用帶寬的**SMTP**日誌記錄。

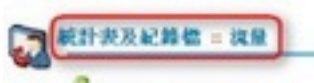

# $?$  Help

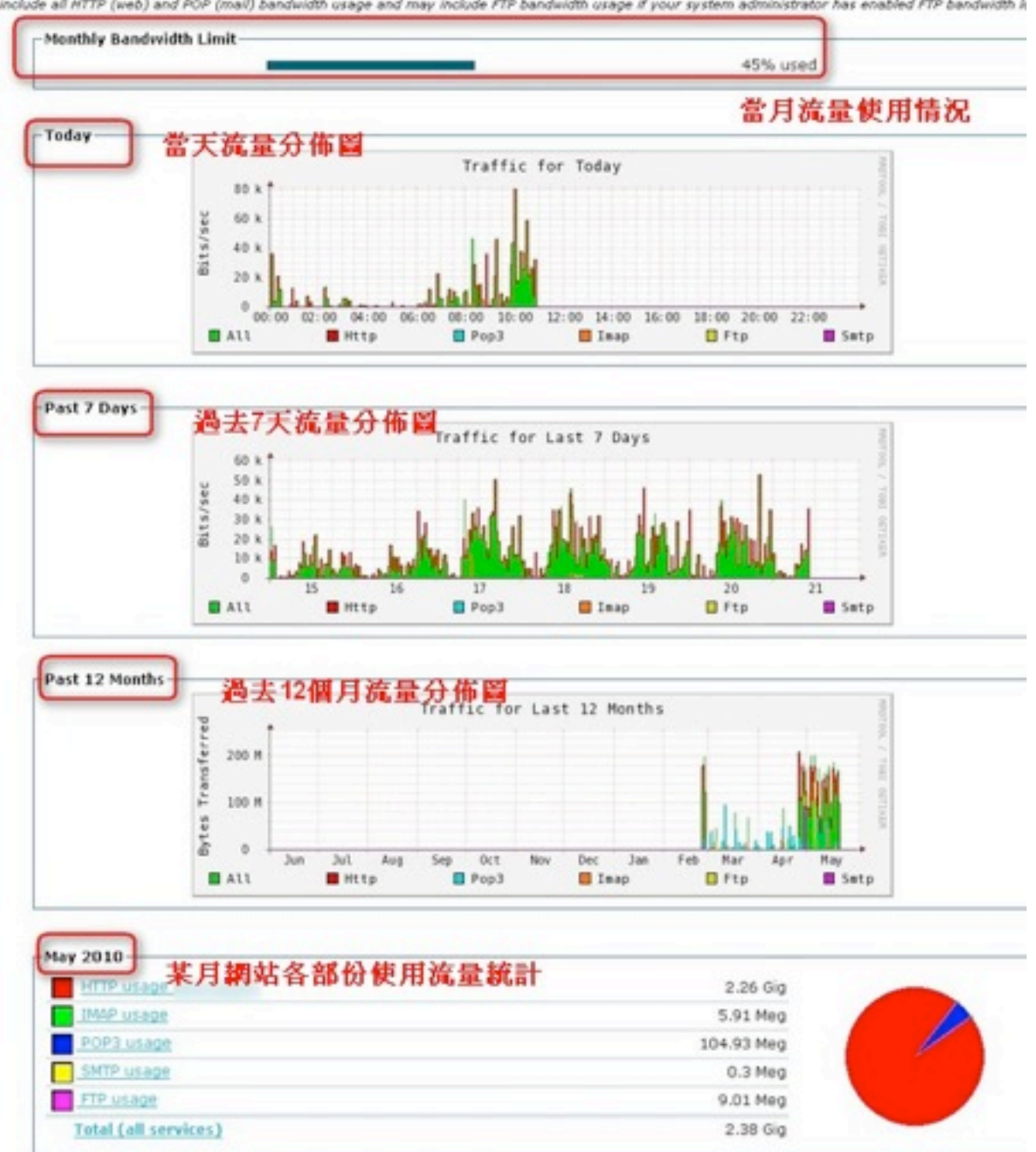

This function allows you to see the bandwidth usage for your site. It shows the current month's bandwidth usage as well as your total bandwidth usage. I<br>Include all HTTP (web) and POP (mail) bandwidth usage and may include

# 3、 Webalizer

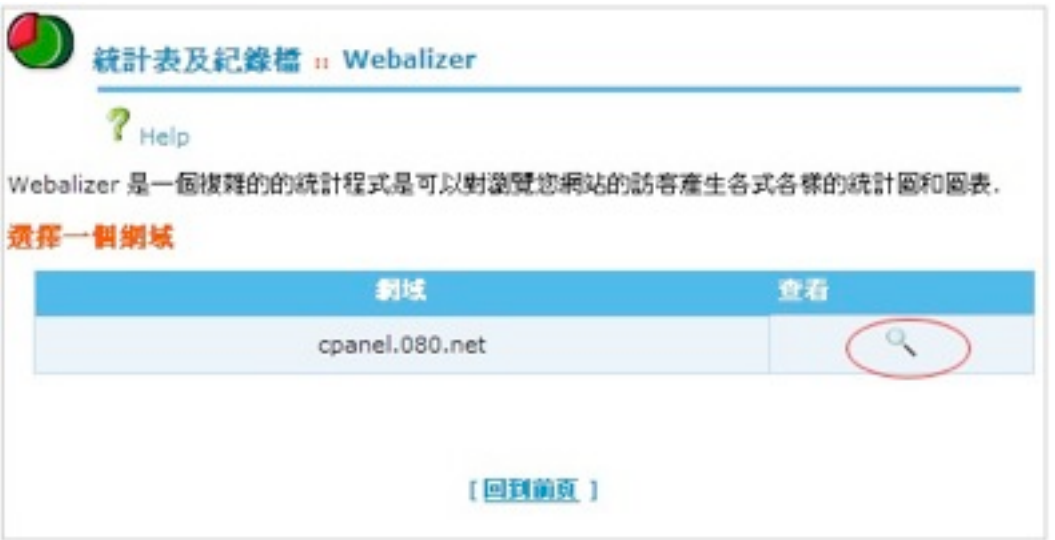

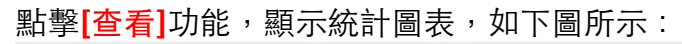

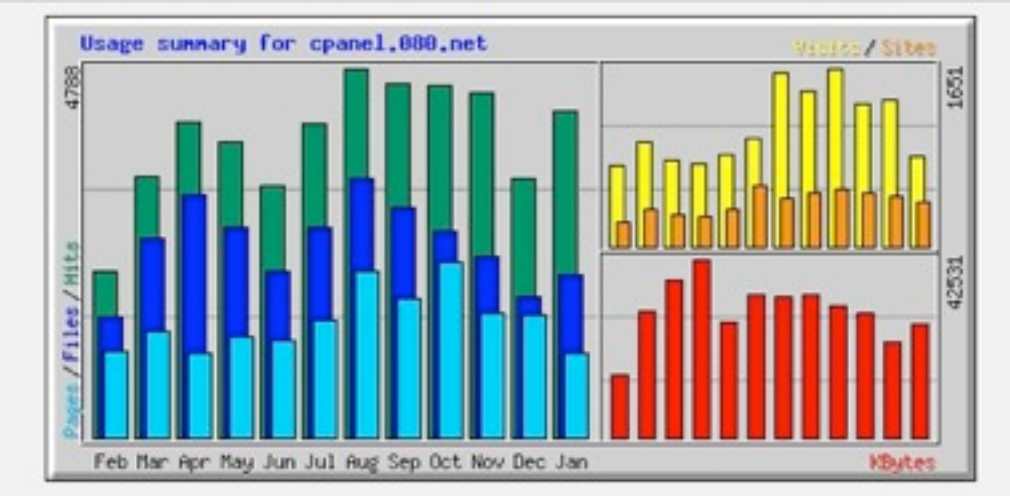

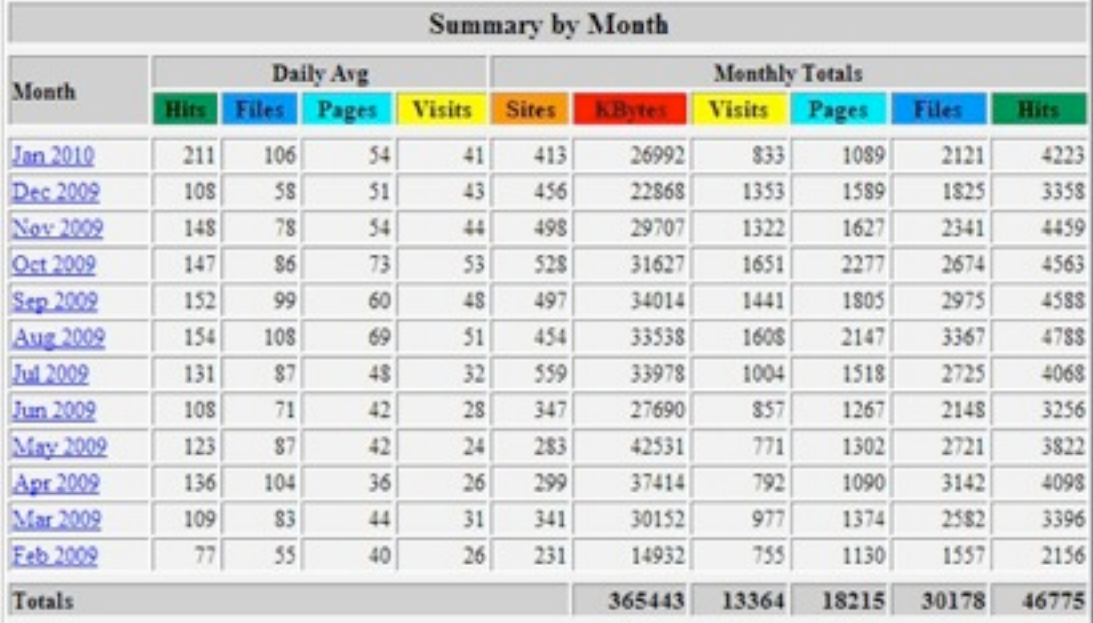

# 4、Webalizer FTP

網站管理員可在此查看有關訪客紀錄統計、網站的紀錄及Ftp 站台的紀錄

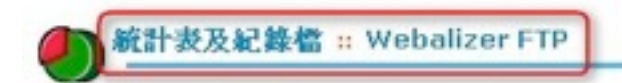

Webalizer FTP 是一個提題的的結計提式是可以對價寬危線結使用FTP 博撒協定的人運生為式各情的結計圖和圖表

贴撃這提查看Webalizer FTP統計為

# 點擊[查看]功能,顯示統計圖表,如下圖所示:

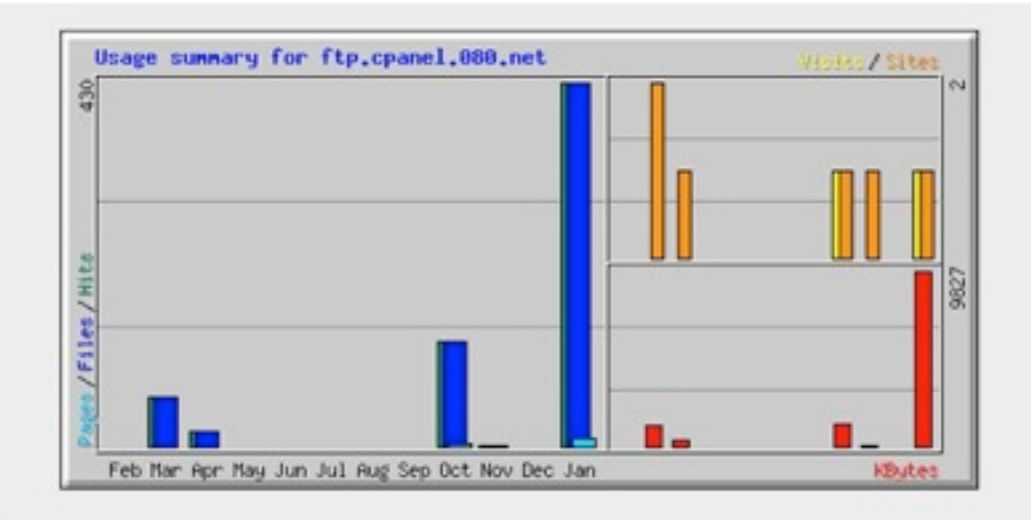

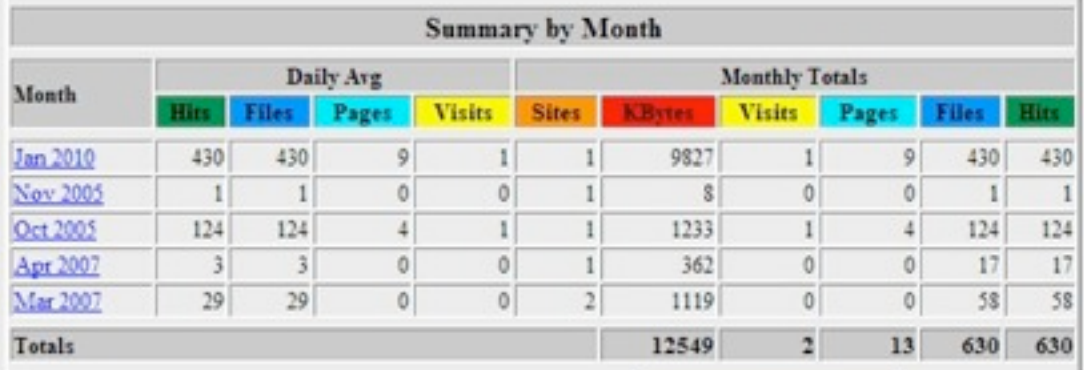

# 5、Analog

**Analog** 能對所有參觀您網站的訪客做概要的分類總結.它是快速的和提供了不起的輕 量級統計.

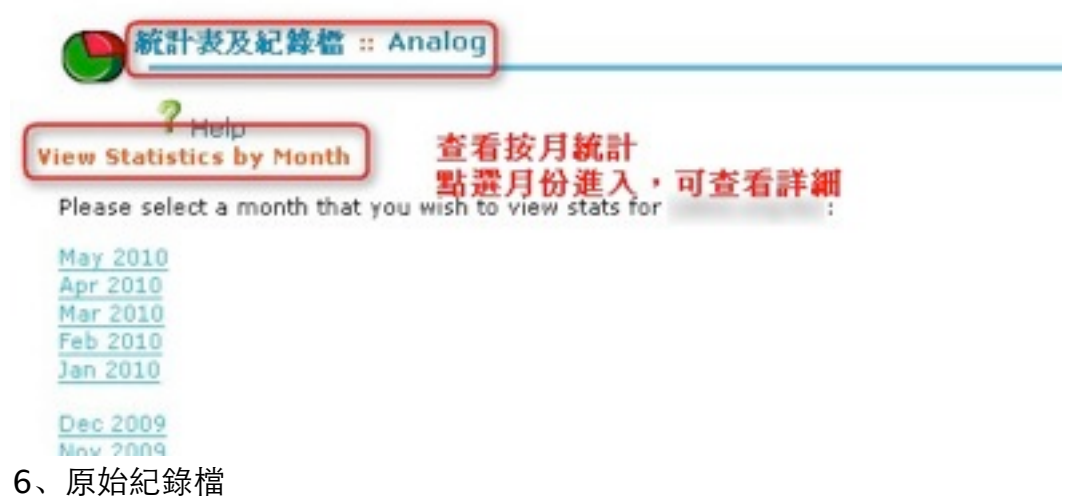

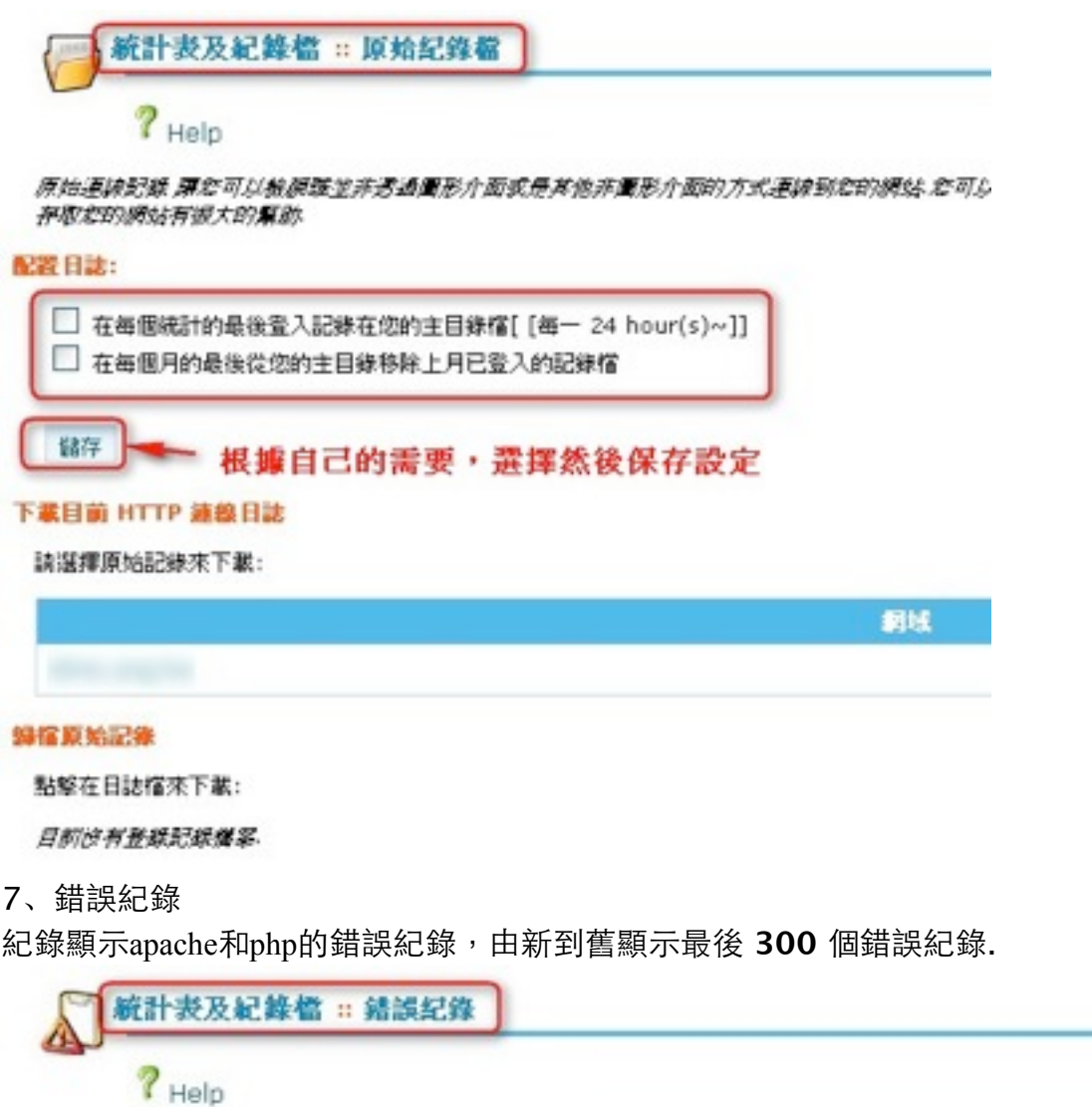

This function will display the last 300 errors for your site. This can be very useful for determining that should. Checking this log frequently can help keep your site running smoothly.

最後 300 偶错誤紀錄,由新到舊

[Fri May 21 14:39:45 2010] [error] [dient 125.29.72.53] File does not exist: /h ^ [Fri May 21 14:39:45 2010] [error] [dient 125.29.72.53] File does not exist: /h [Fri May 21 14:37:22 2010] [error] [dient 211.22.9.146] File does not exist: /h [Fri May 21 14:37:22 2010] [error] [dient 211.22.9.146] File does not exist: /h [Fri May 21 14:31:02 2010] [error] [client 202.39.60.193] File does not exist: /<br>[Fri May 21 14:21:02 2010] [error] [client 202.39.60.193] File does not exist: /

四、檔案

1、備份精靈

您可以選擇全部備份或局部備份.

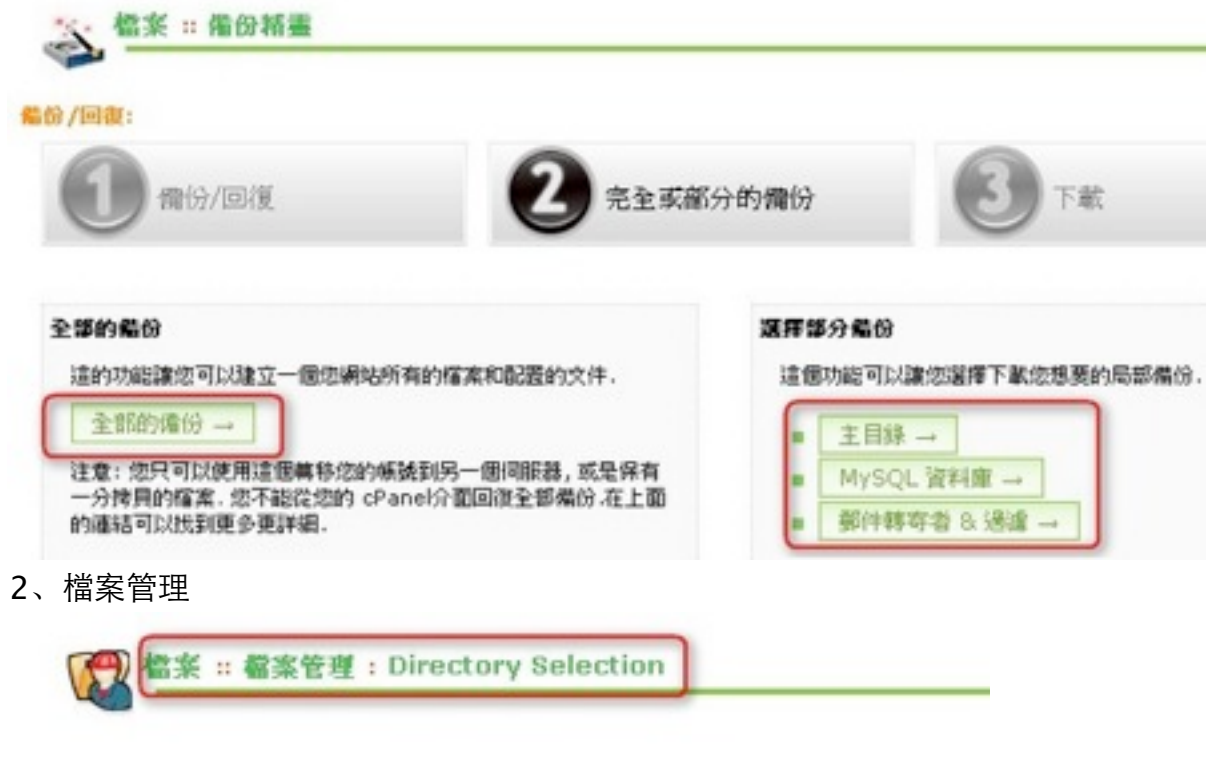

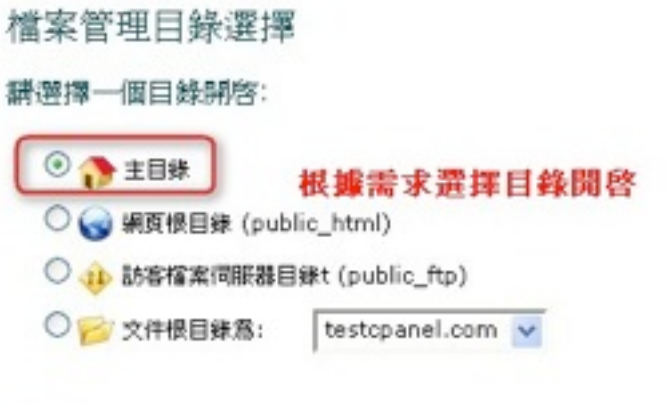

□ 顯示經藏的檔案 (dotfiles).

2-1、檔案管理可以查看您帳戶下所有的文檔目錄和文件,可新增、修改、閱讀、刪除 或還原已刪除的目錄或文件,也可由本地上傳文件至您的檔案管理員處.只要您能夠連上 網路,通過文檔管理員的強大功能,您隨時可以管理或調用您需要的任何文件.

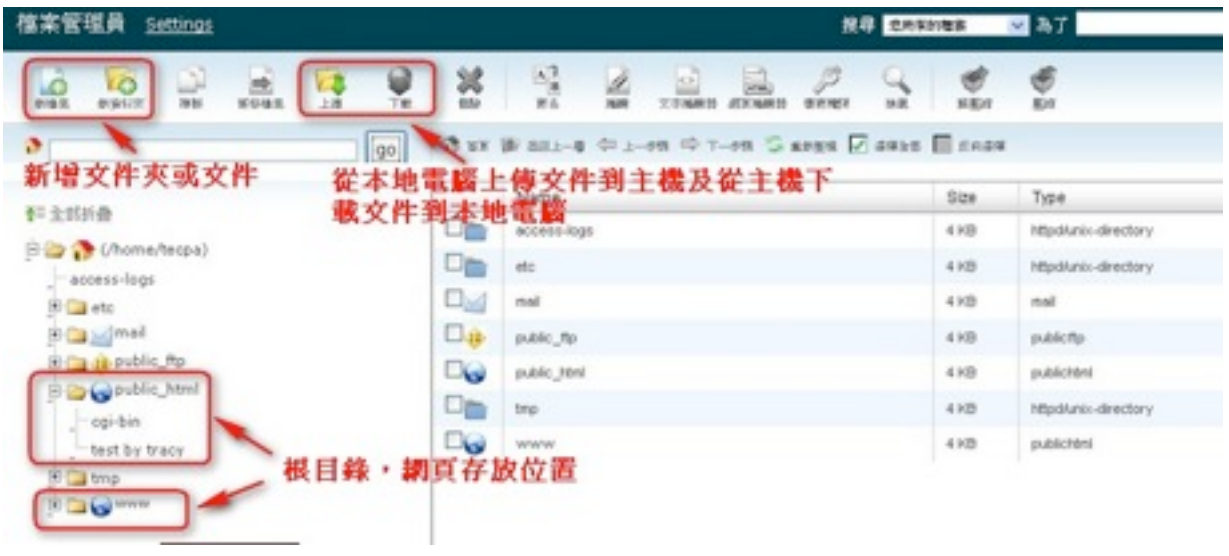

#### 3、空間使用查詢

可以讓您看到您網站內的檔案占去的磁碟空間. 您可以查看到在您網站內每個檔案使用 的空間大小。

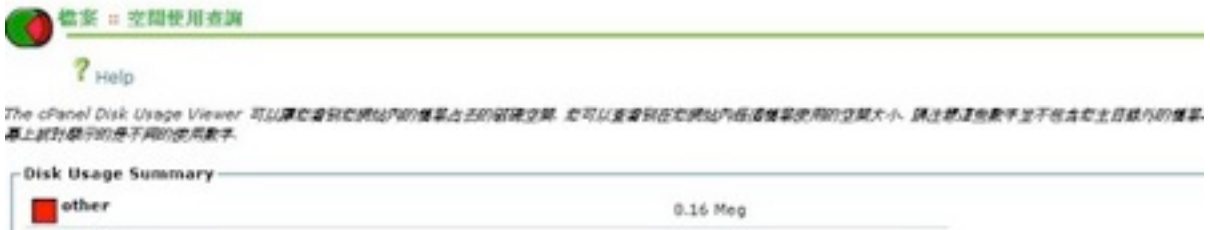

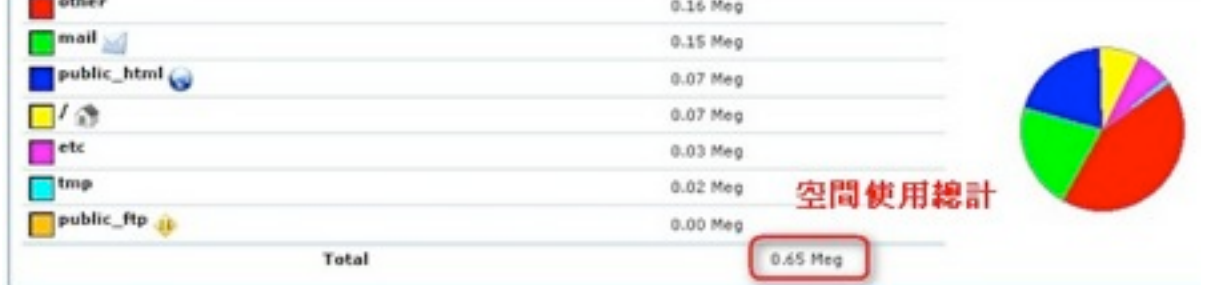

4、FTP 帳號

FTP 帳號讓您可以透過 FTP 通訊協定來連接管理您的網站資料.您必須使用 FTP 連線軟 體來管理您的檔案.您可以透過登入連線到 FTP DNS 您的 FTP 主機以及您希望登入的 使用者帳號密碼.

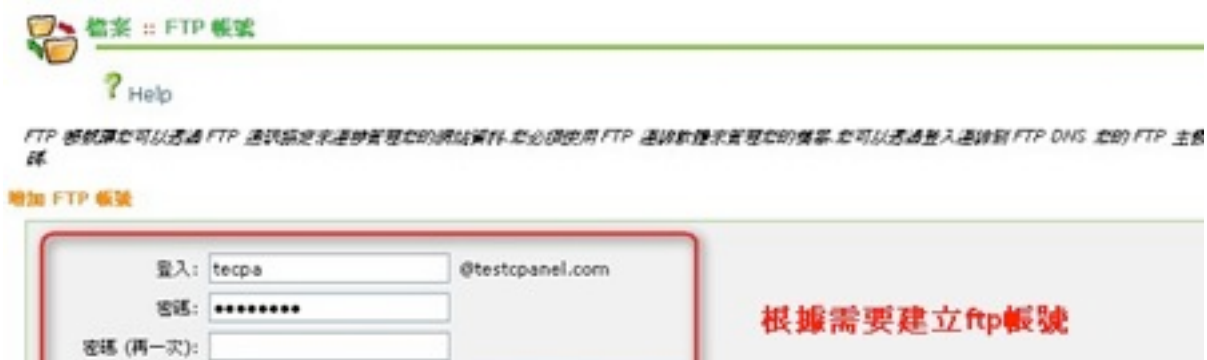

Password Generator

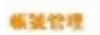

Strength (why?): Very Weak (0/100)

 $\begin{tabular}{l} {\bf Quota:} & $\circlearrowleft$ \\ \hline $\circlearrowright$ & \multicolumn{2}{c}{\text{Unlimited}} \end{tabular}$ 

建立

**資料災難图: ト/** 

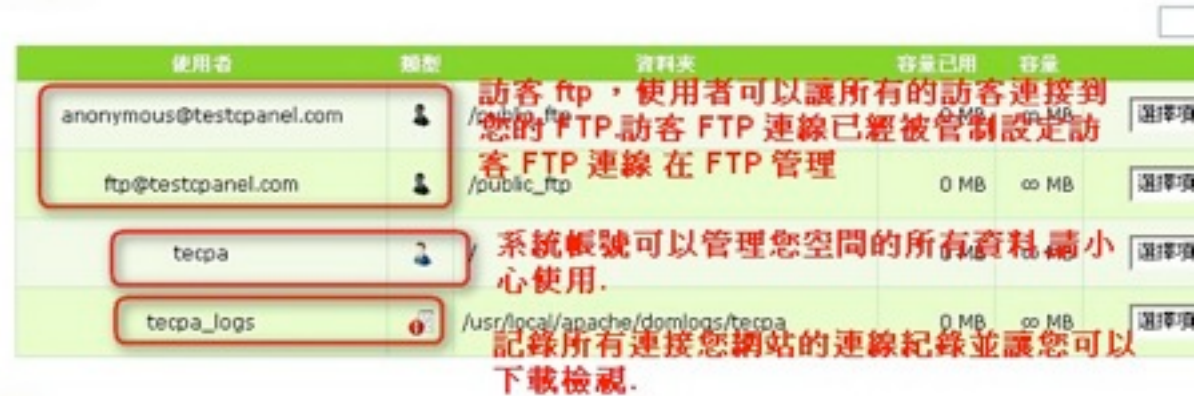

# 5、匿名 FTP

您授權讓所有訪客連線到您的 FTP 伺服器且不需要輸入任何密碼. 這適合您放置公開下 載的資料型態. 請注意開放訪客伺服器有可能會造成安全性的問題.

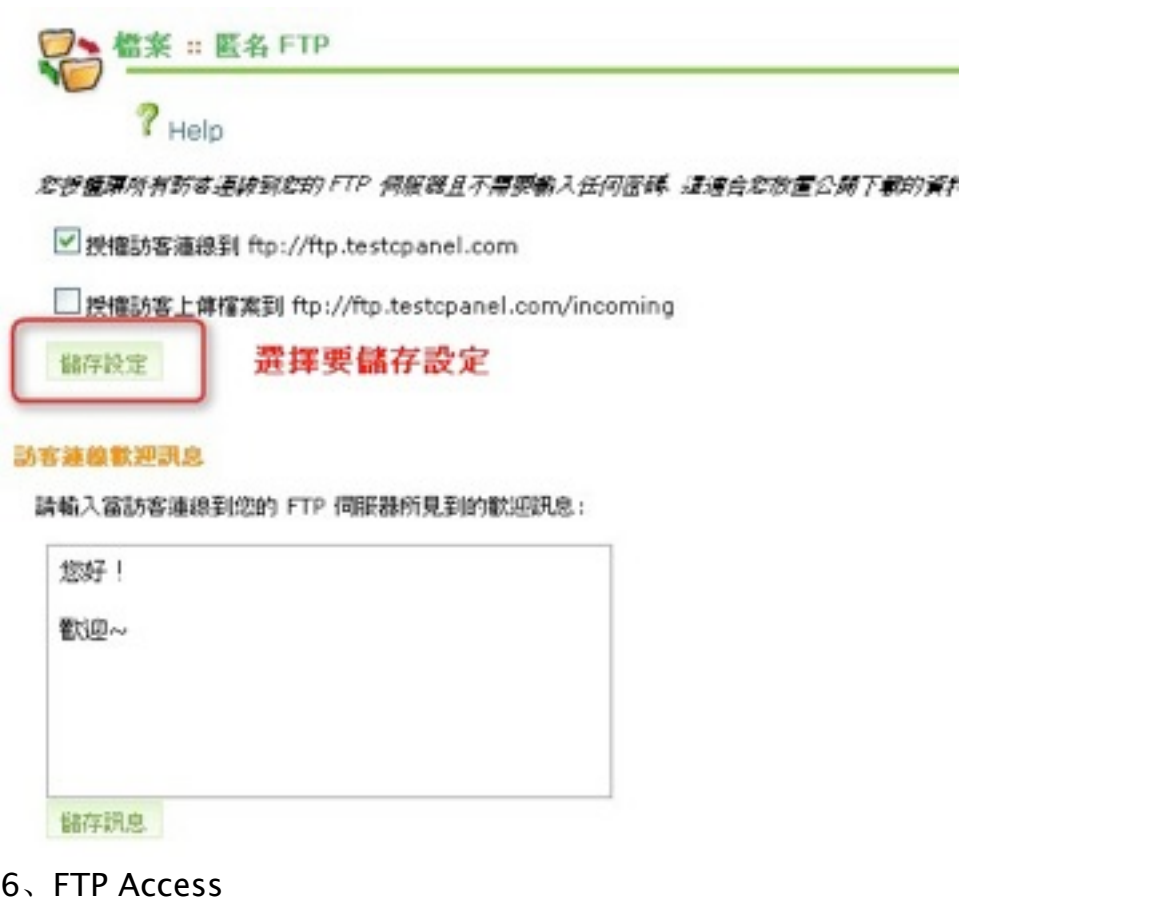

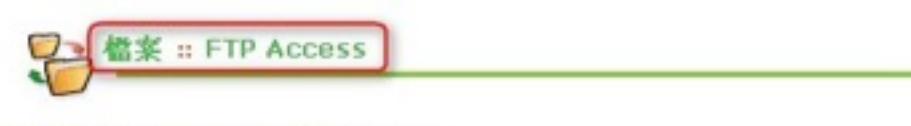

Disable/Enable main FTP access

FTP access for the main account is currently Enabled.

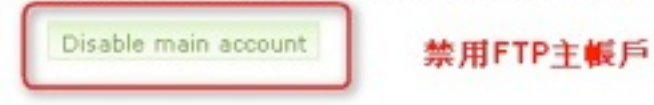

# 7、FTP 連線控制

管理員可以使用這些功能,看看當前通過FTP站點登錄到您的網站的用戶。你覺得不應 該是開放的,您也可以終止任何FTP連接到您的網站。可以非常有效的防止未經您許可 訪問您的文件的用戶。

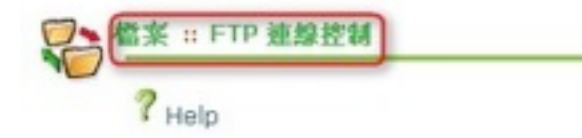

You can use this function to see who is currently logged into your site through FTP. You can also terminate a not be open. This can be very useful in preventing users from accessing your files without your permission.

#### **Current Sessions**

(In order to view the current sessions, you may need to reload your page)

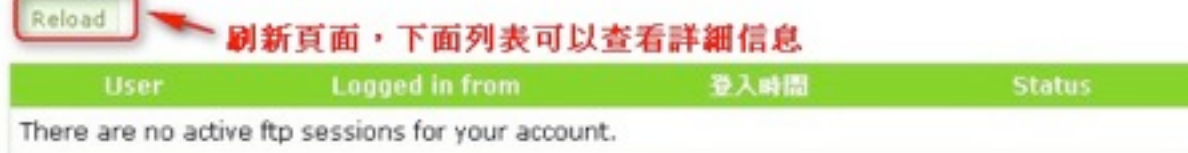

#### 9、網路磁碟

假如您建立了一個網路硬碟在網頁根目錄 public\_html , 您將會讓這個資料夾變成公開 存取. 假如您希望保持存取隱私, 您必須使用一個資料夾且設定為不公開的.

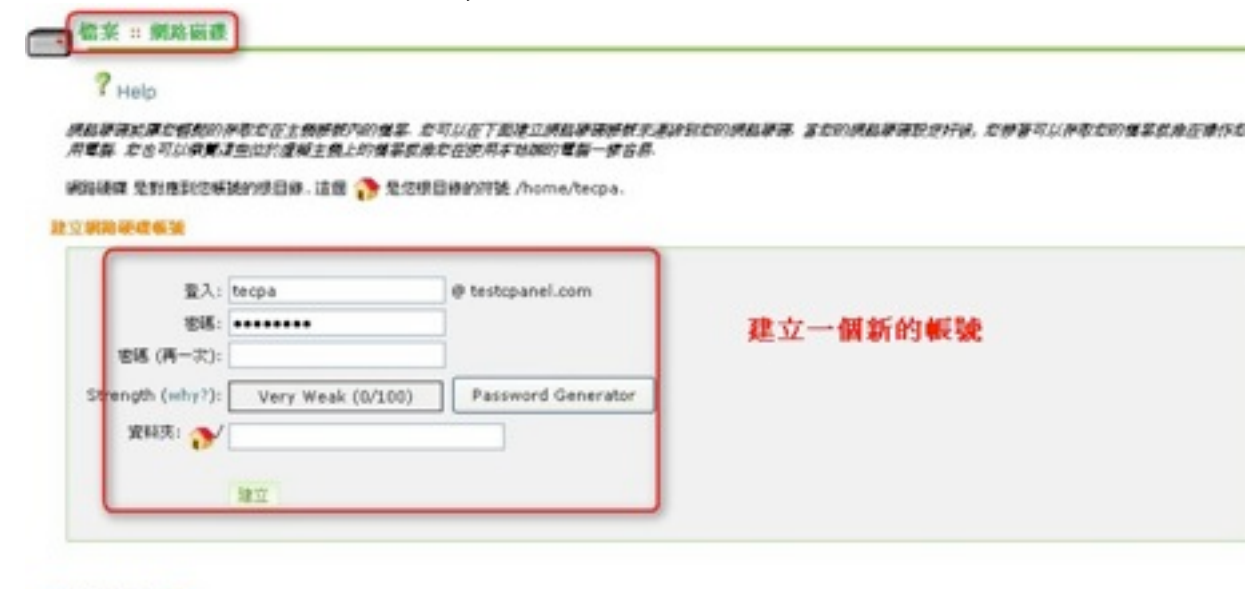

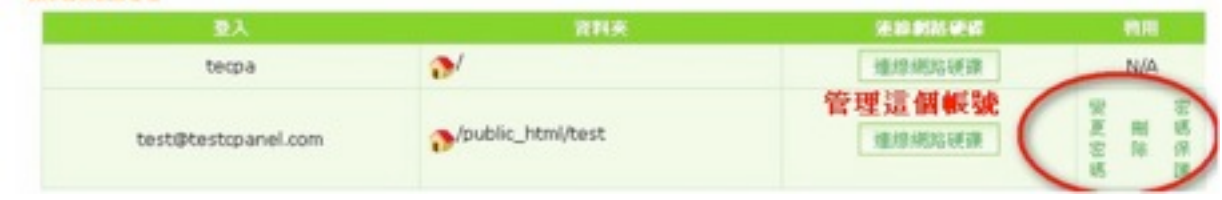

五、網域

10/20/20 20:30:00:00

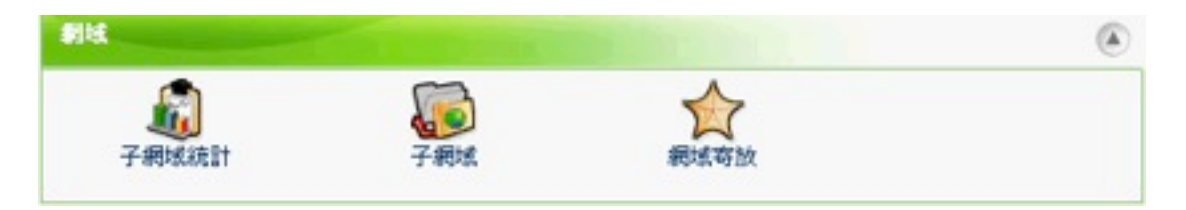

1、子網域統計

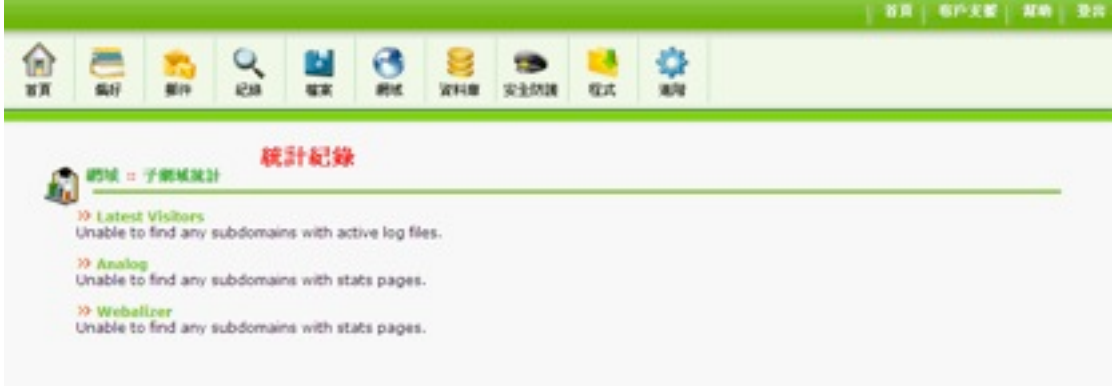

2、子網域

子網域增加其他網址到您的帳號成為您網站根目錄資料中的目錄.根目錄是公開地易於存取

的檔案儲存的地方.這是/home/username/public\_html/.

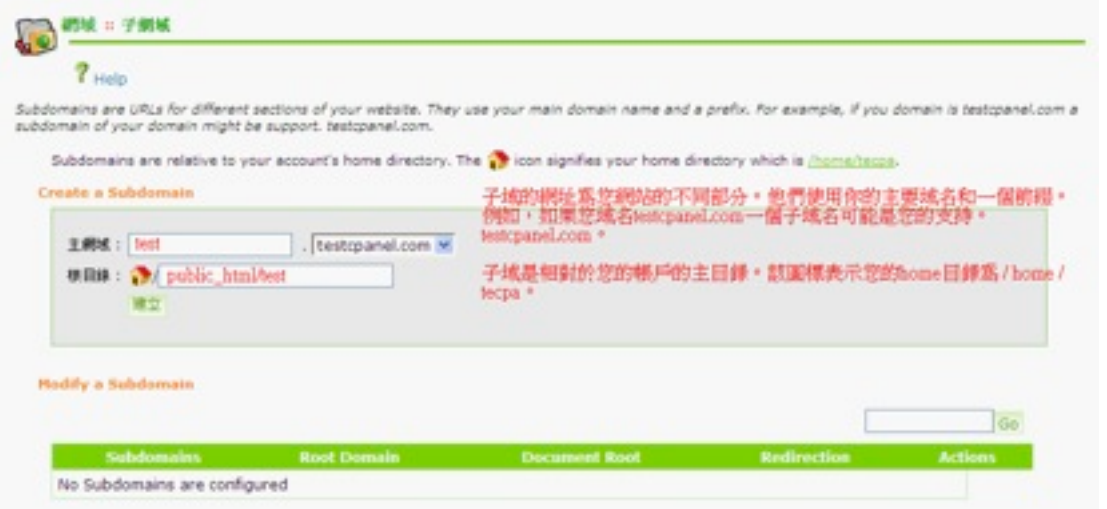

#### 3、網域寄放

將已經註冊好的網域填入新網域文本框加入,則可以將主機地址指向這個網域,儅在瀏覽器 打開這個網域則能打開主機上存放的文件了。網域必需已經註冊才能寄放.。

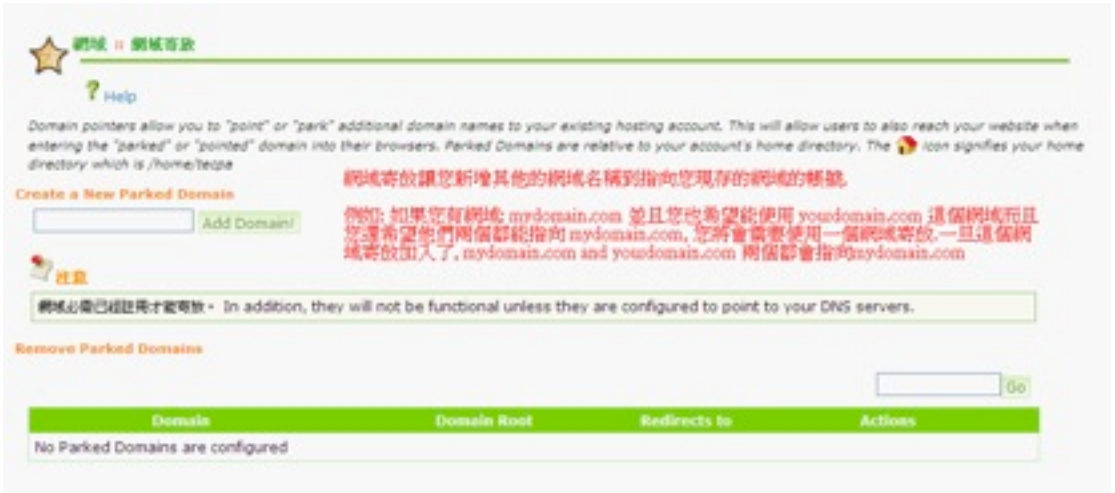

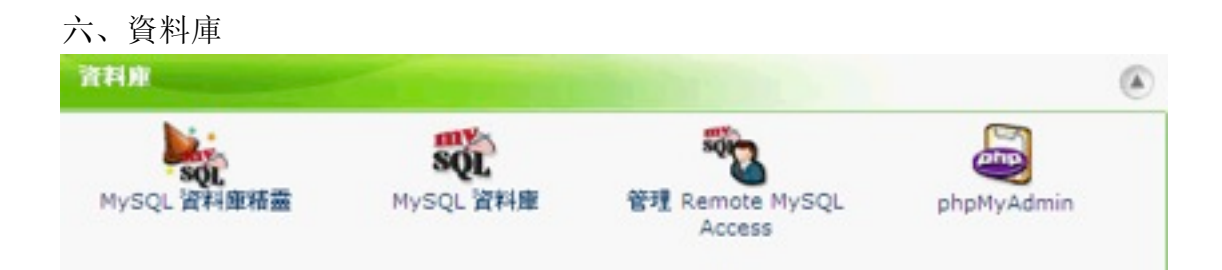

## 1、My SQL資料庫精靈

MySQL 資料庫讓您可以簡單的儲存大量的資料. 資料庫並不輕易被人類讀取.MySQL 資料庫 通常用於討論區, 網頁程式, 網站管理系統或是其他需要資料庫的應用上, 在使用資料庫時, 您不需要建立它. 只要 MySQL 使用者(並非郵件信箱使用者或是 FTP 等使用者)擁有連結管

理資料庫的權限, 就可以連結資料庫並存取資料庫資料.

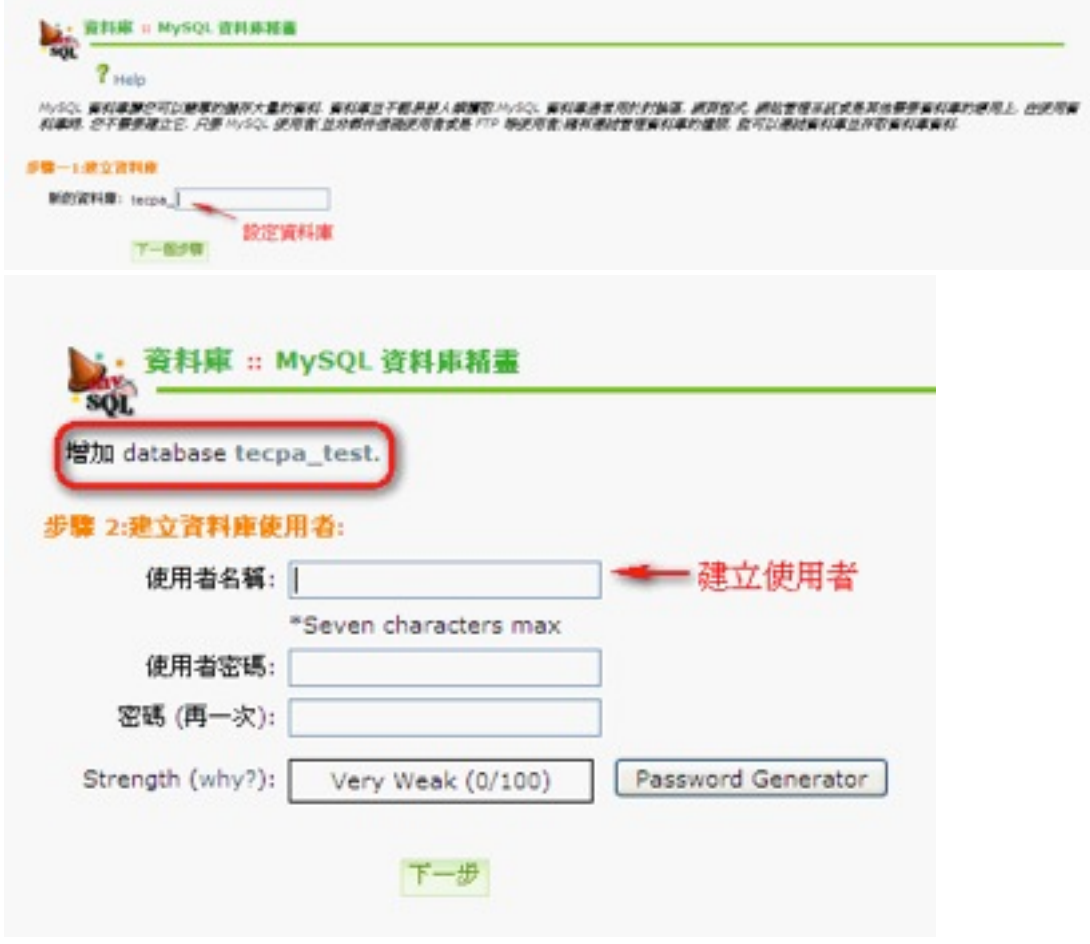

2、My SQL資料庫

網站管理員可以在此建立MySQL 資料庫,首先建立一個資料庫然後建立一個用戶,給予一 MySQL 用戶在一 MySQL 資料庫的所有權限。管理員可在此管理使用中的 MySQL 資料 庫。在存放主機的位置填入IP地址可設置從遠端服務器管理資料庫。

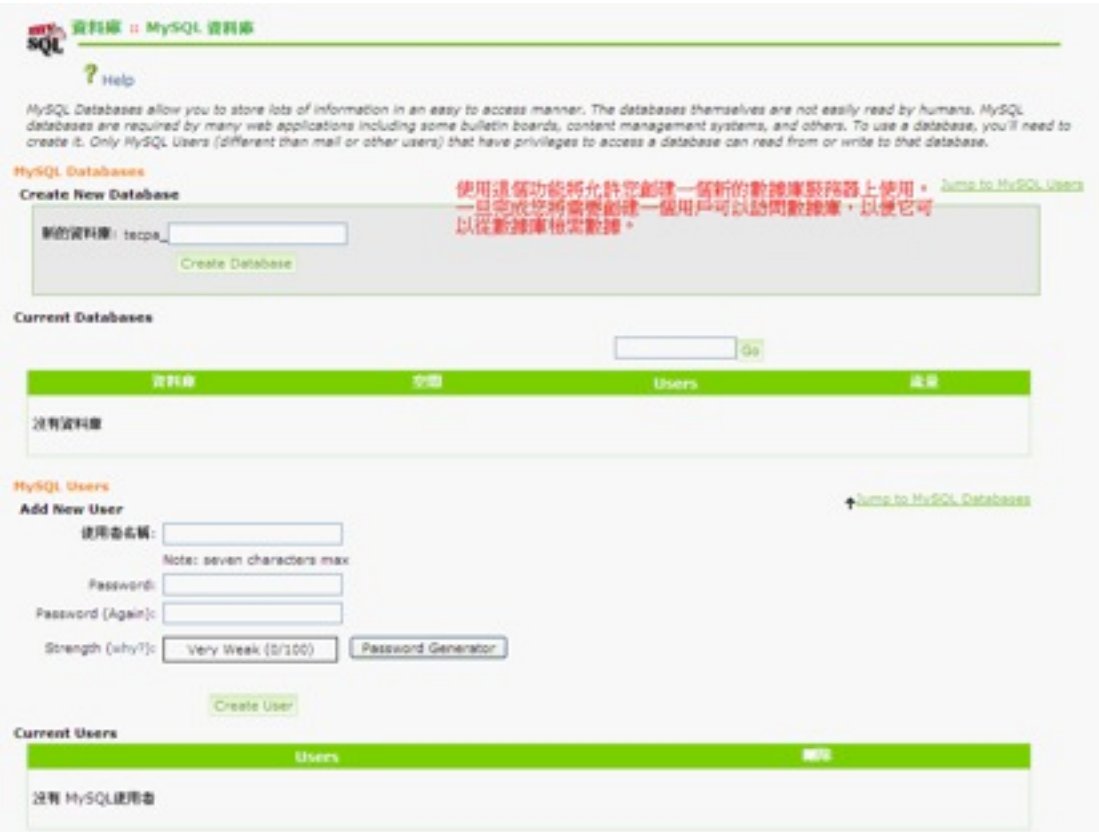

# 3、管理 Remote MySQL Access

在輸入框內填寫您允許遠程訪問的主機,點選**[**存取主機**]**按鈕,您的MySQL就可以被它遠程訪 問了

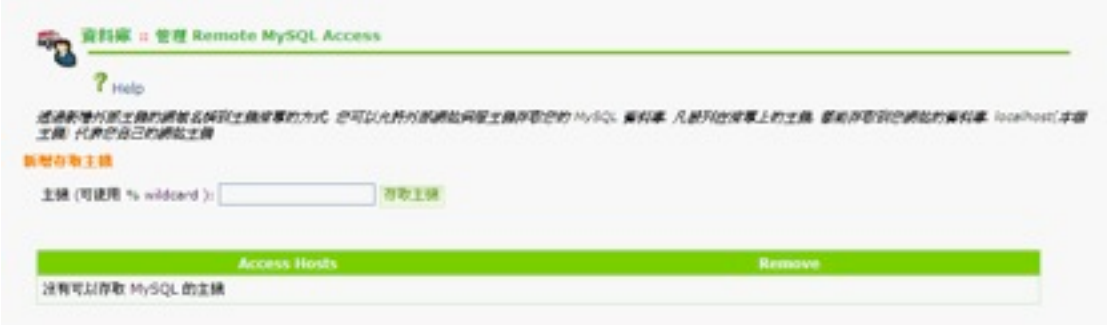

4、phpMyAdmin 點選 **[phpMyAdmin ]** 連接到phpMyAdmin軟件

phpMyAdmin是一款MySQL管理軟件

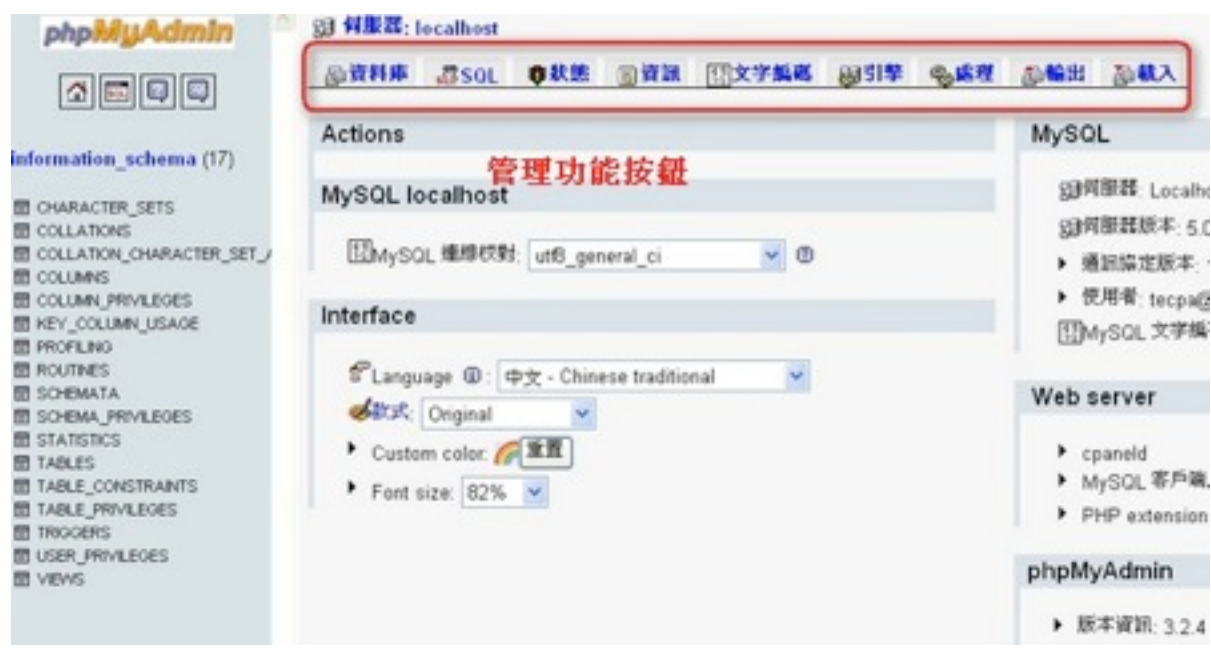

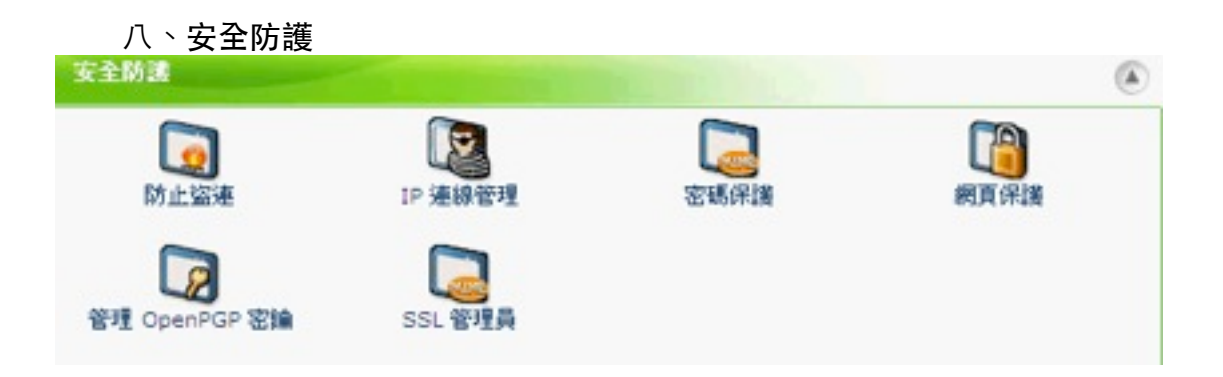

1、防止盜連

網站管理員可以在此對網站的圖片文件等進行保護,防止別人鏈接本網站的圖片造成服務器 的流量增加。點選**[Enable]**按鈕則可防止盜連,點選**[**關閉]按鈕則關閉了此項功能。將非法 連結轉頁可以將圖片文件等鏈接轉到指定的網址,勾選允許直接的鏈接則可在瀏覽器輸入一 圖型等文件的鏈接。

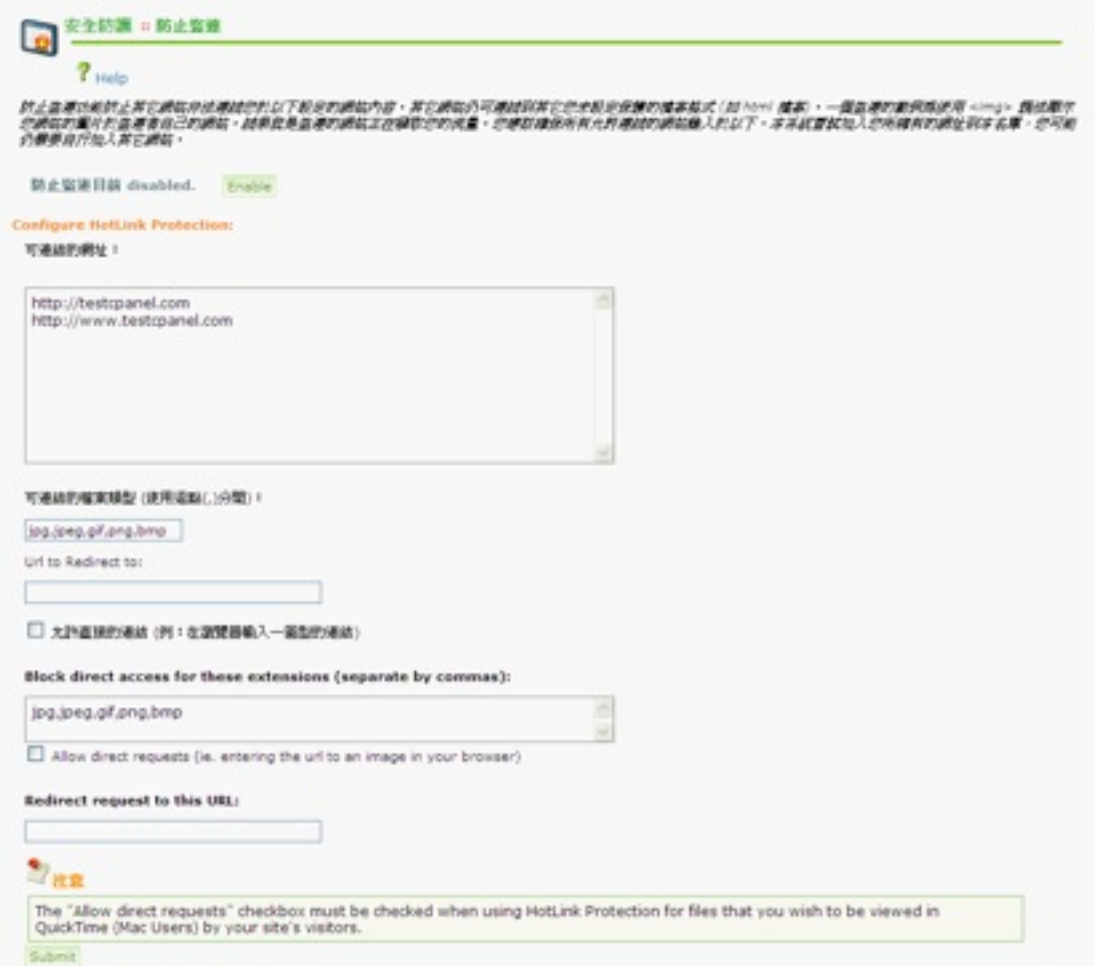

#### 2、IP連線管理

IP 連線管理可協助您拒絕來自設定的 IP 使用者登入您的網站。您可以輸入一完整合法的網 域名稱,IP 連線管理會嘗試解析網域的 IP。

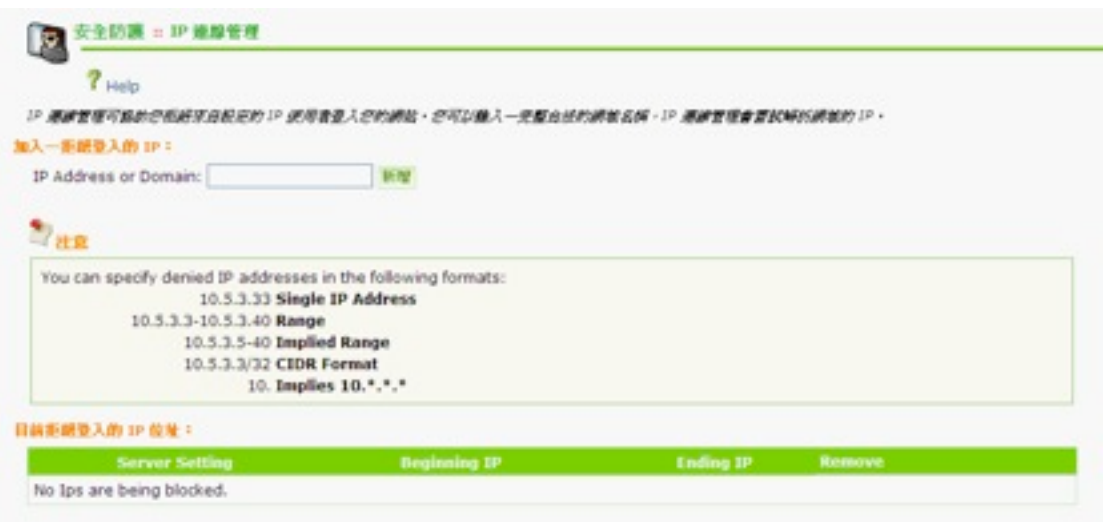

# 3、密碼保護

點選 [密碼保護 ] 連接到設置畫面

密碼保護可以防止使用者將登入到您網站加密區域的帳號及密碼公開貼出。此功能會將您選 擇保護,但洩露出的網址進行轉頁(或是暫停)帳號.

請點選目錄名稱來選擇加入保護。或是按圖示瀏覽目錄內的內容。

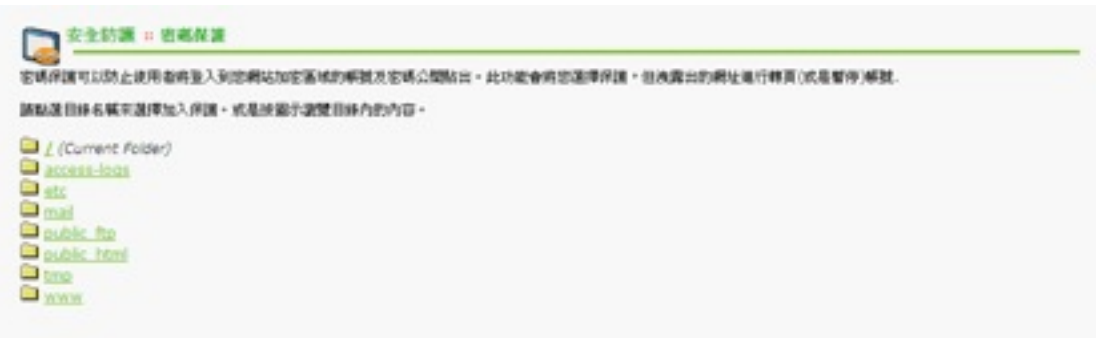

4、網頁保護

通過該項功能的設定,可以使瀏覽者在瀏覽設定網頁保護的頁面時,出現登入帳號和密碼的 對話框,瀏覽者只有輸入正確的帳號和密碼,方能進入瀏覽改頁面. 您可以點選目錄名稱設定目錄保護, 點選目錄圖示瀏覽目錄. 點選任意目錄名稱進入目錄保護介面.

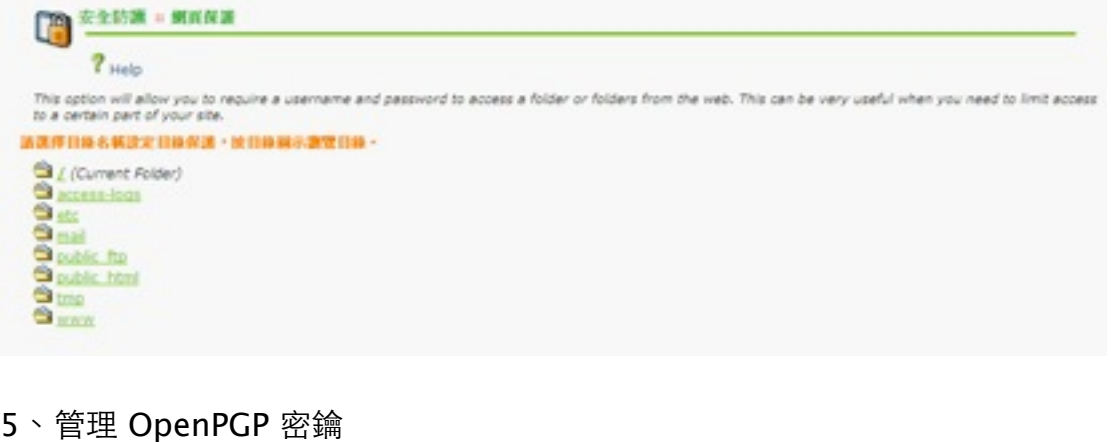

點選 **[**管理 **OpenPGP** 密鑰 **]** 連接到設置畫面 GnuPG是公開發佈的加密模式,使用"公用鑰匙"的做法

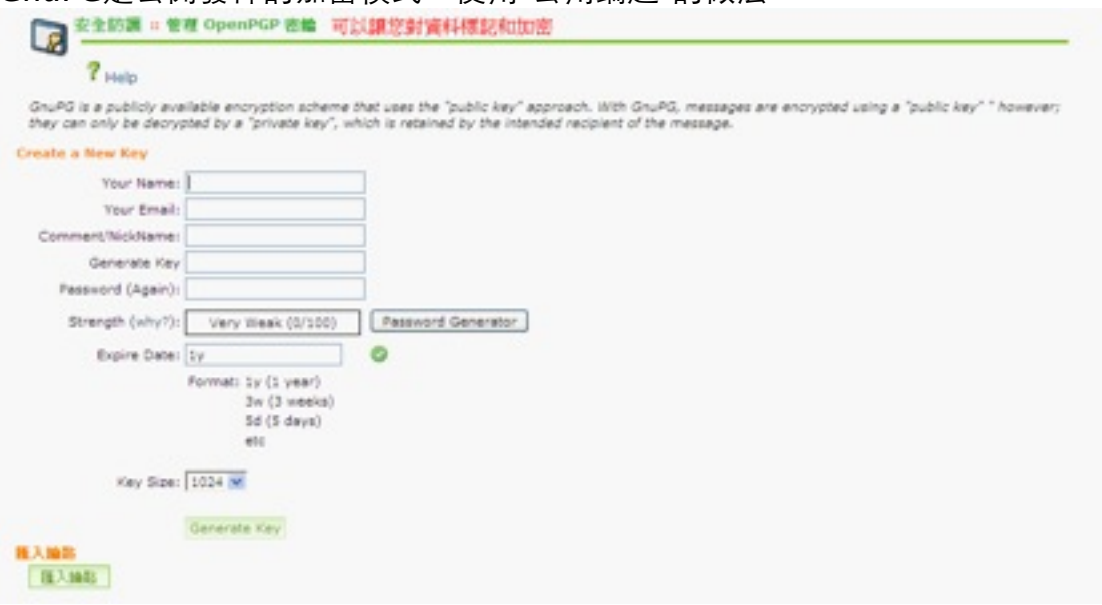

#### 6、SSL管理員

在SSL / TLS的管理器將允許您生成的SSL證書,簽名的要求和鑰匙。這些都是部分使用SSL 來保護您的網站。讓您的SSL安全網頁的網站上,使信息如登錄信息,信用卡號碼等加密發

送,而不是純文本。重要的是要保護您的網站的登錄區,購物區和其他網頁的敏感信息可通 過網絡傳送

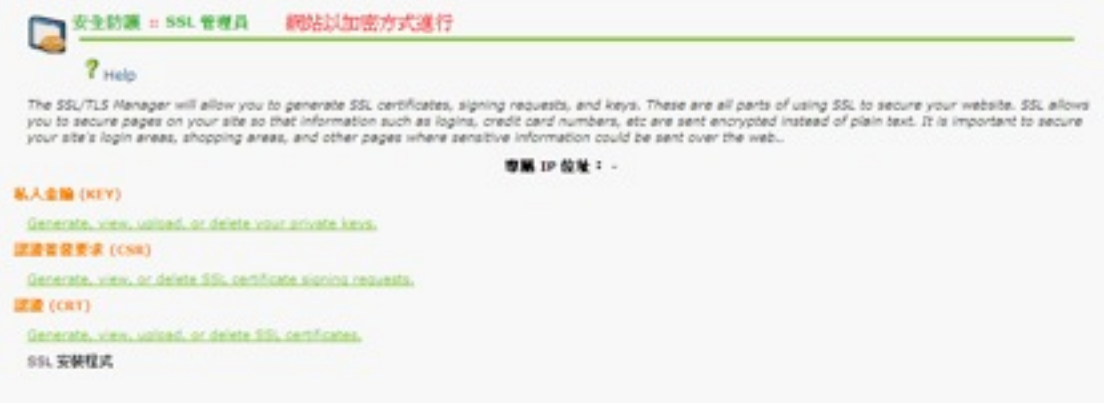

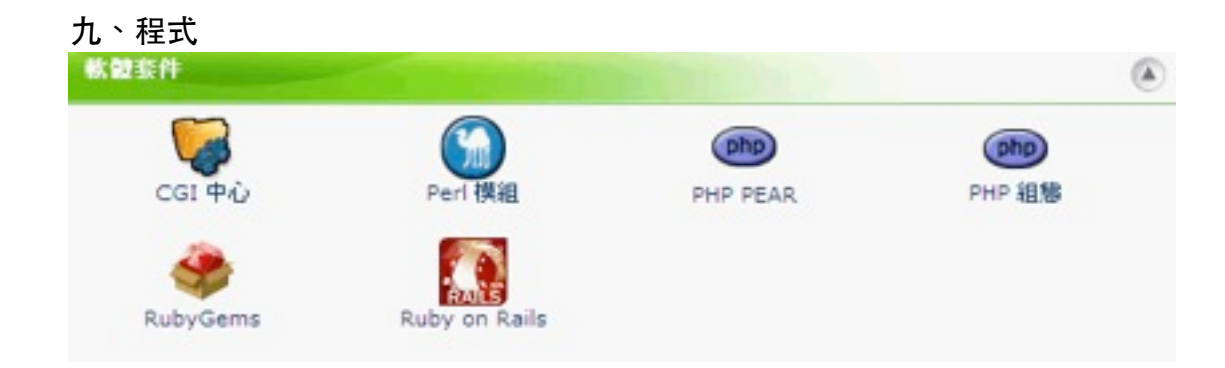

# 1、CGI中心

**CGI Center** 是一個CGI程式的收集中心,那些可以放入您的網站提供許都多功能的例如計 數器,廣告跑馬燈, 客戶留言板, 等等.要新增一個這樣的程式到您網站的網頁, 您將需要遵守 下面的指示. 他們大部分要求您複製並貼上 html 碼到您網站上的頁面.

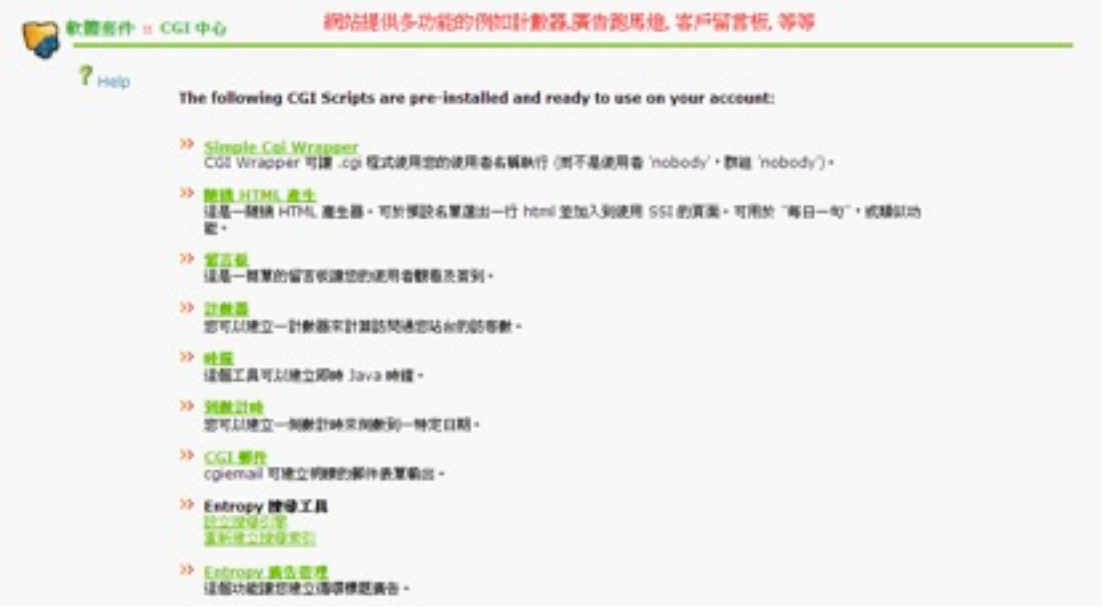

2、Perl模組

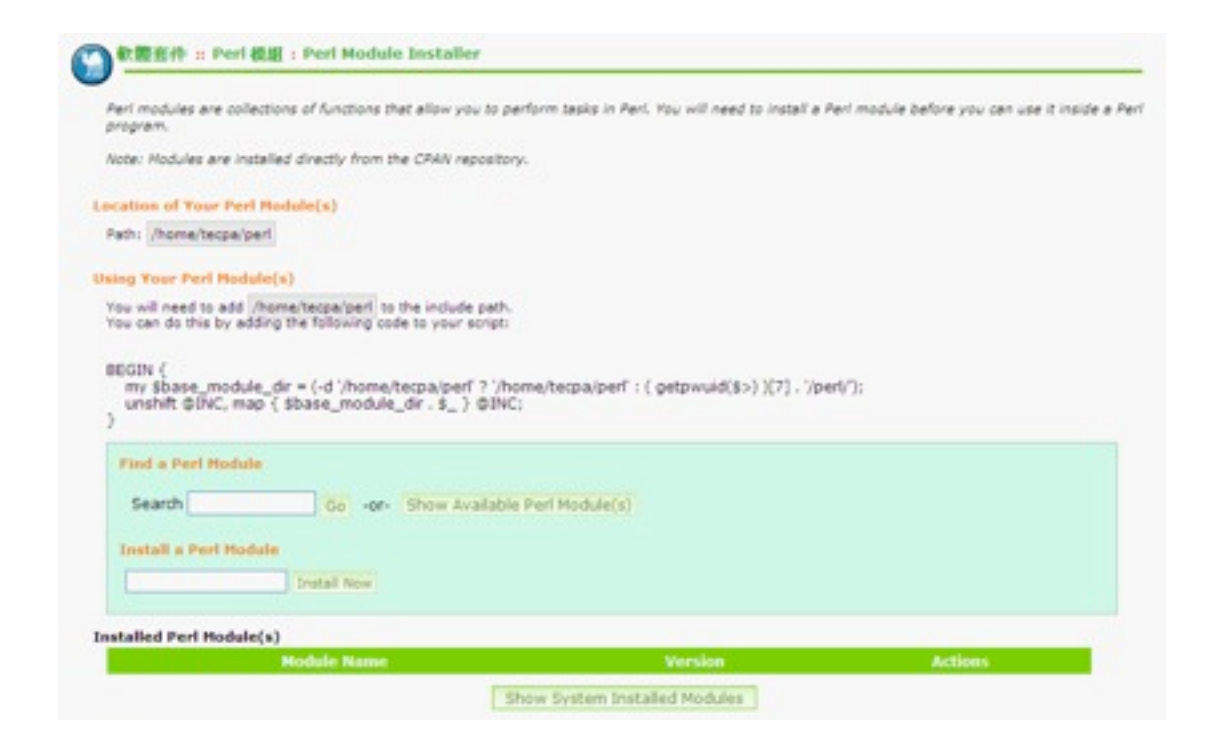

#### 3、PHP PEAR

PHP PEAR Packages 匯集了所有能讓您執行PHP作用的功能. Packages 是直接從PHP Extensions and Applications repository (PEAR)被安裝. 他們可以被認定為應用程式就像 您每天可能在您電腦上執行的功能或是例行程序.

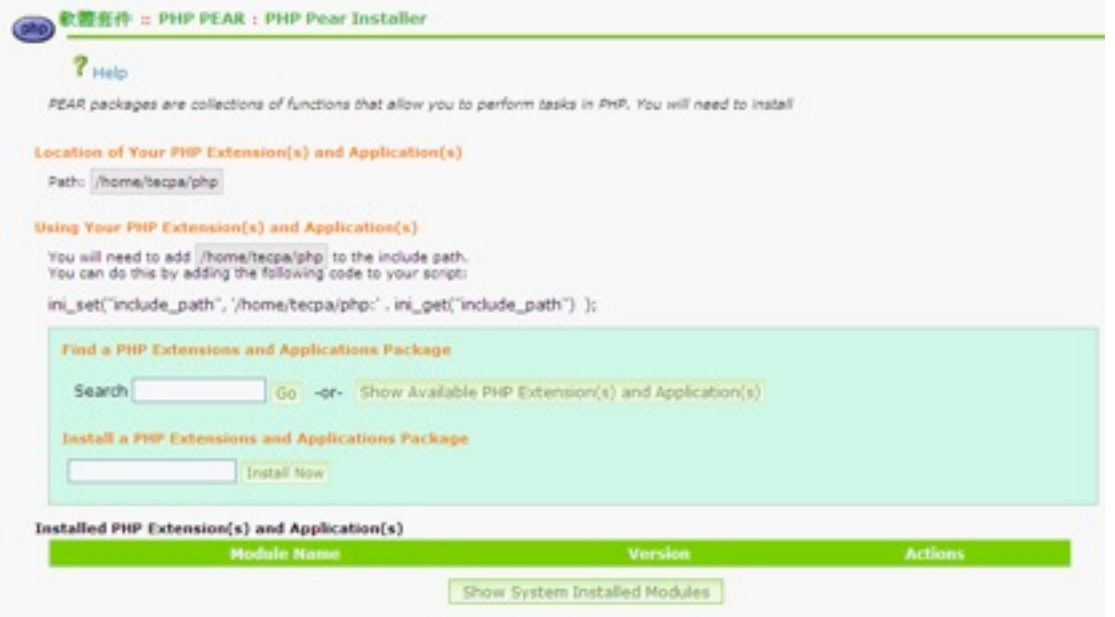

## 4、PHP 組態

這個功能將會顯示(僅供參考) 您安裝的PHP目前如何配置.比如像上傳的檔案限制是多大,上 傳的檔案將被儲存在哪裡,資源限制和語言選項.您的配置以快速提示顯是在這裡. 在這個頁 面,您不能做任何的編輯.

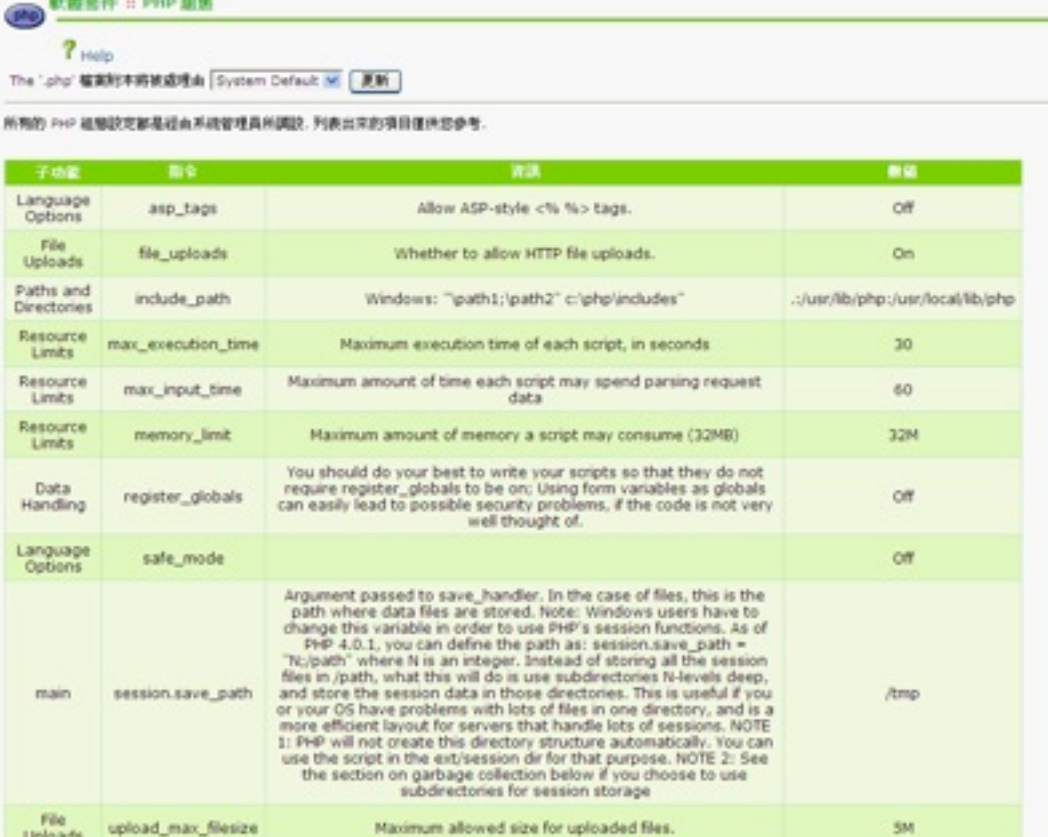

# 、RubyGems

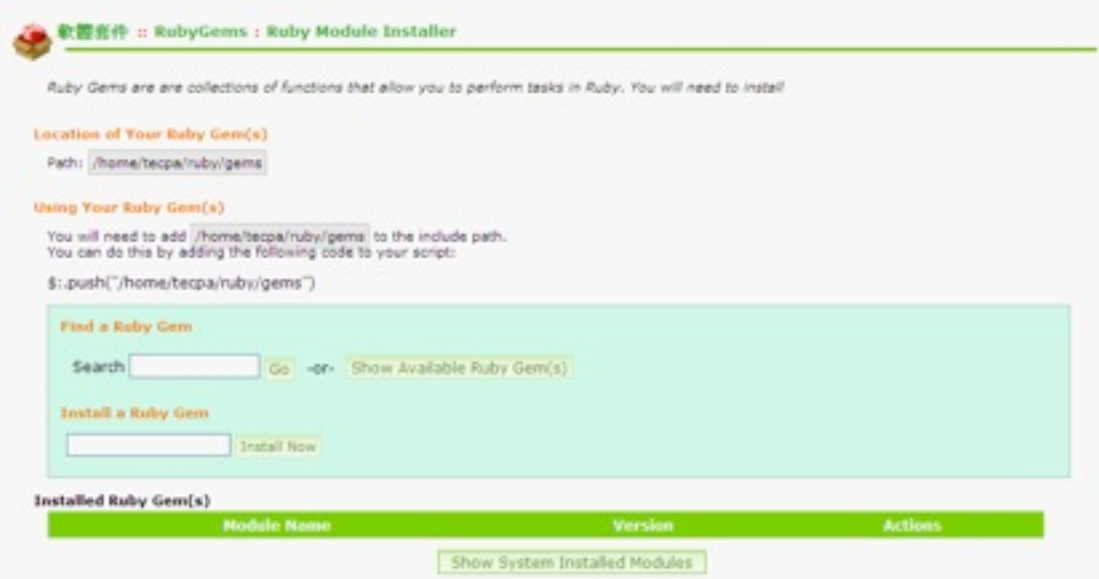

、Ruby on Rails

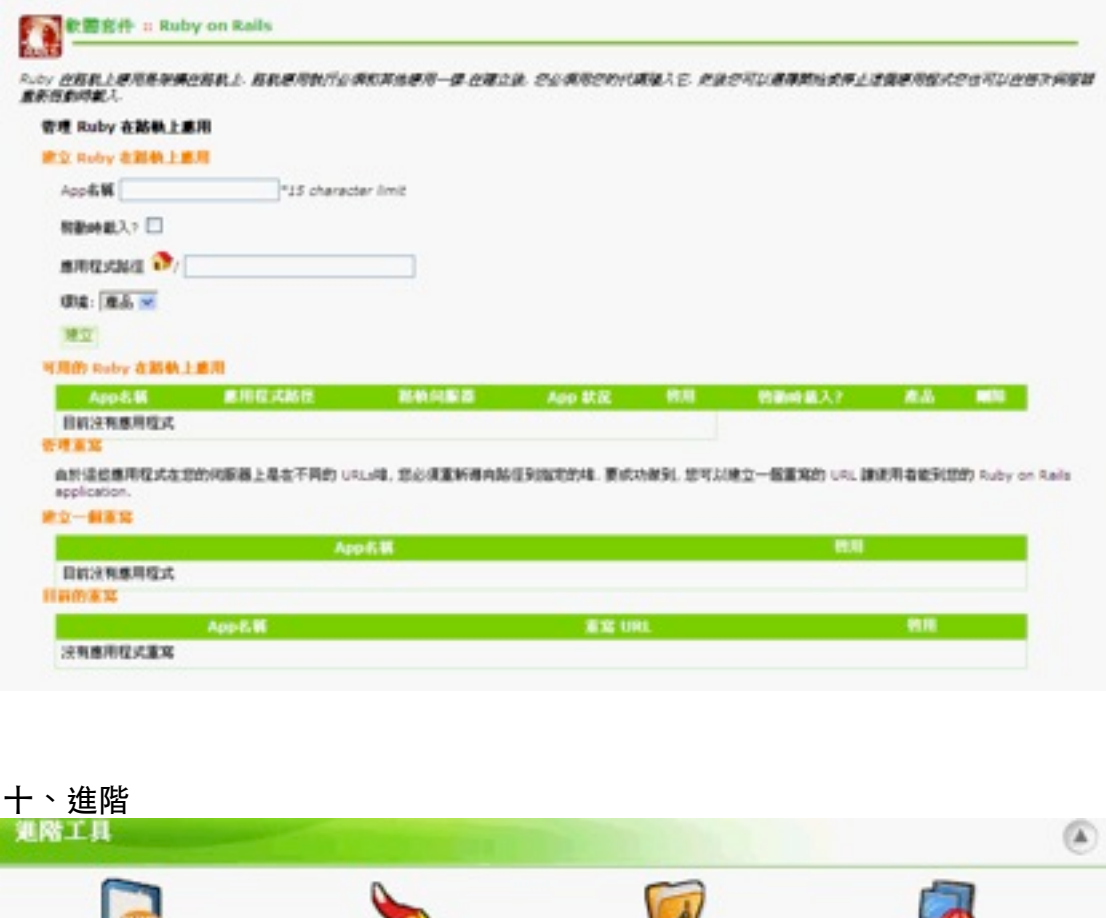

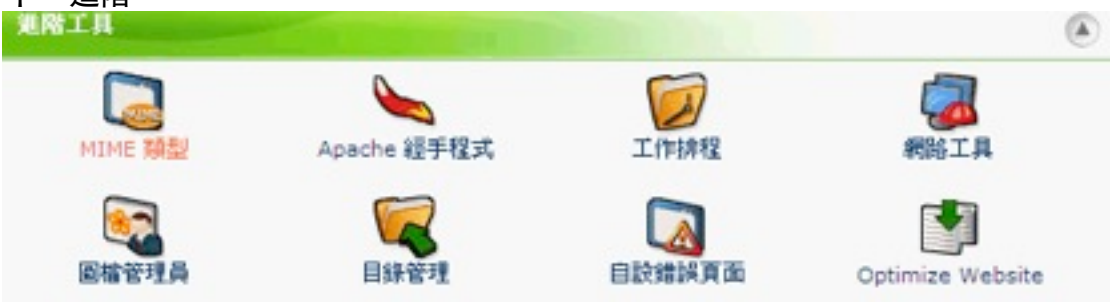

## 1、MIME 類型

**MIME** 類型告訴瀏覽器如何處理特定的檔案擴充模組.舉個例子, the text/html MIME Types 等同於 .htm, .html, 和 .shtml 擴充模組在大部分的伺服器上,告訴您的瀏覽器解釋所有文件以那些擴充模組作為HTML 歸檔.您可以為您的網 站修改或新增新的特定的 MIME Types (注意:您不能修改系統對 MIME Types 的定義). MIME Types 的使用通常是出 現在處理新技術時.

Mime Types 可以與您電腦作業系統上的檔案擴充模組比照.執行或看檔案時,擴充模組告訴作 業系統如何處理及開啟檔案.無論如何,在 Mime Types 情況下,執行或看檔案時,他告訴處理檔 案的伺服器它是怎樣類型的檔案並且要用甚麼去開啟他.有時是在用戶瀏覽器或電子郵件應

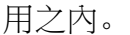

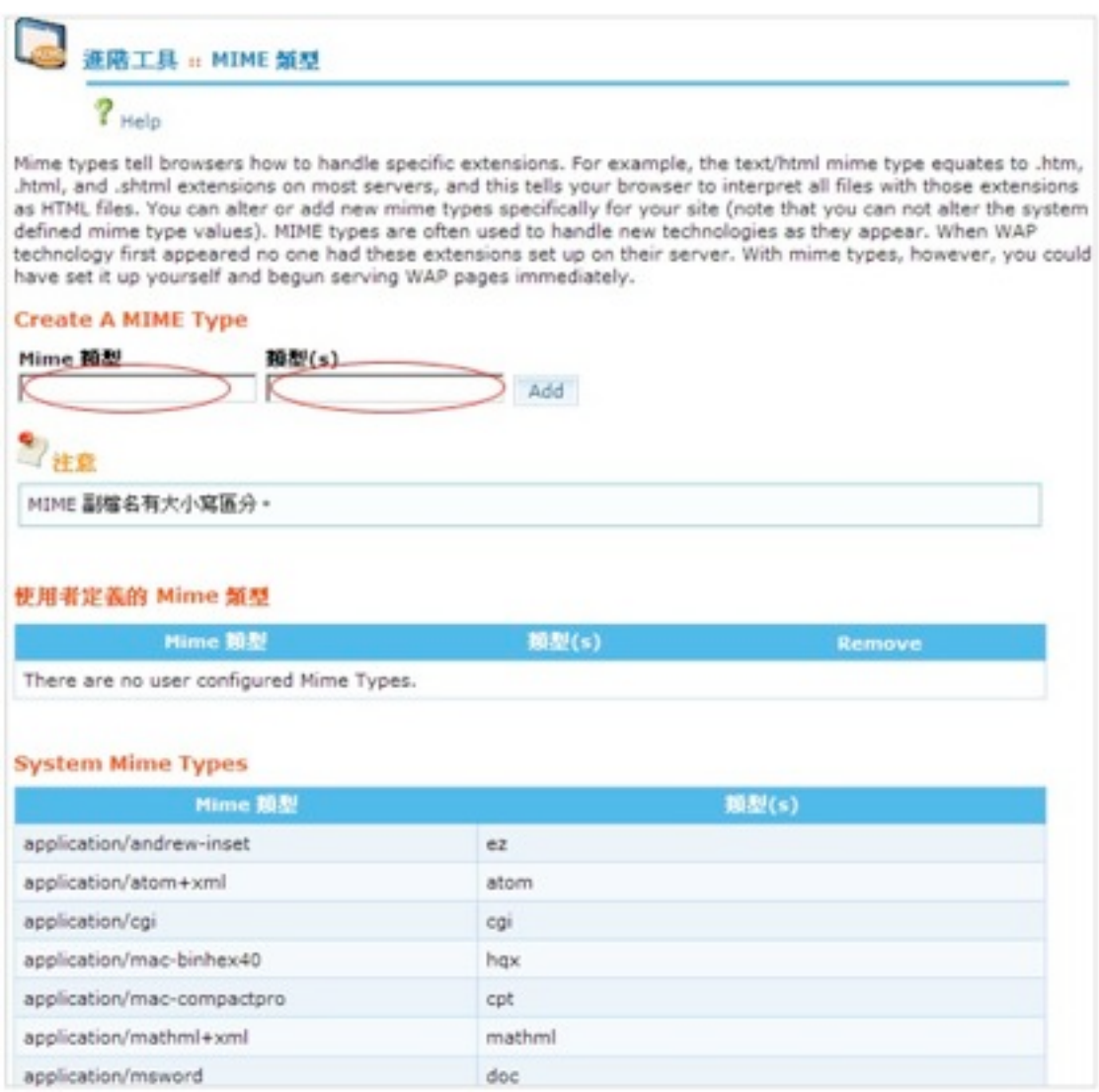

# 2、Apache 經手程式

**Apache** 經手程式是一個程式指令作用是告訴 Apache (網路伺服器) 當檔案被存取時要執行什麼行動. 基本上,它可以讓 網路伺服器知道如何處理特定的檔案類型.這個行動比較像是在運作檔案存取時的應用程式.

例如:如果您建立一些頁面有 cgi 的內容在裡面,但比較希望視這些頁面為 **.mine** 檔案,您就需要新增一個Apache Handler 為 **cgi-script** 為這個增設部分 **.mine**.

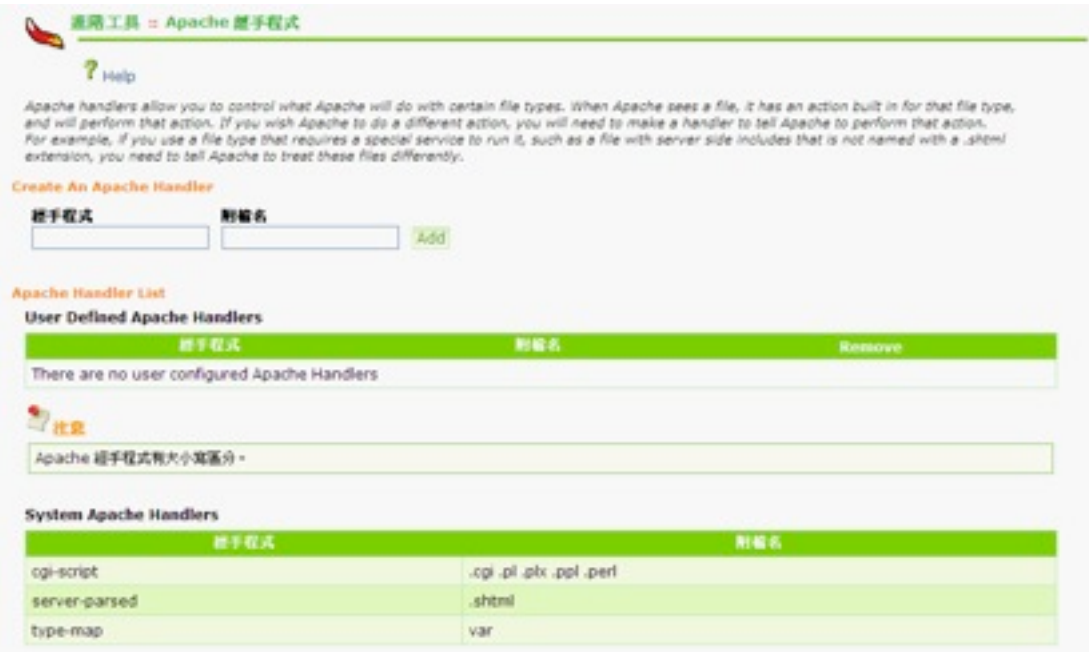

# 3、工作排程

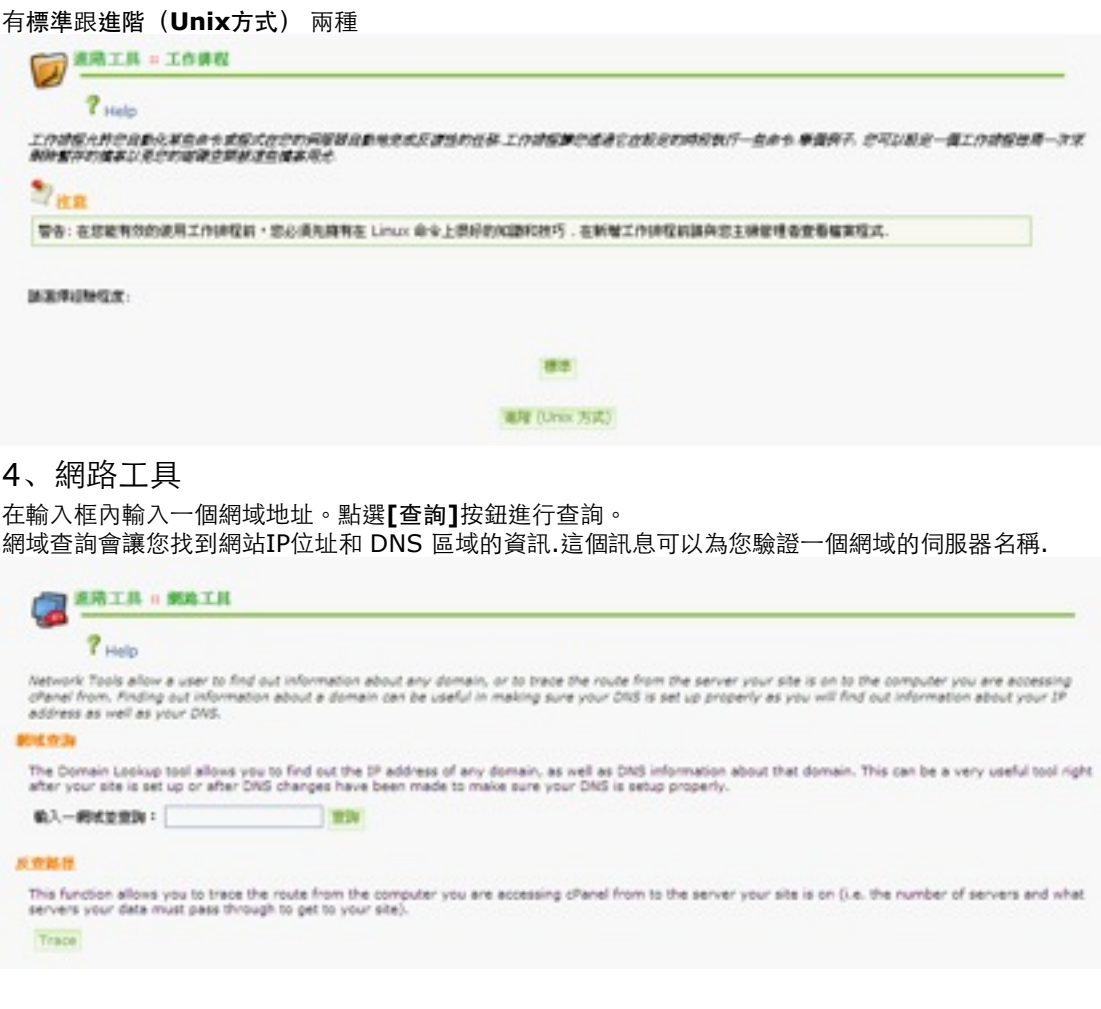

## 5、圖檔管理員

縮 圖-- Thumbnailer允許您查看一個小(小規模)版本的任何圖片目錄中的網站上。

圖片縮放--在您的網站可以改變圖片的大小

**改變圖片格式 (jpg丶gif丶bmp 等)-**-圖像格式的轉換功能,允許您更改格式的圖像到另一個文件類型。如改變一個的。<br>29

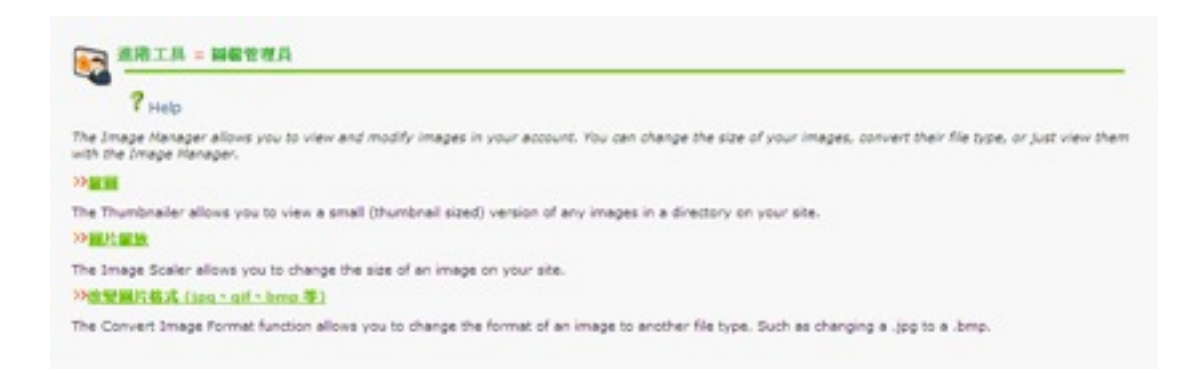

#### 6、目錄管理

目錄索引管理可協助您將無首頁的目錄索引設定為關閉, 如此就算目錄無首頁 (如 index.htm, index.html 等) 訪客亦無法觀看

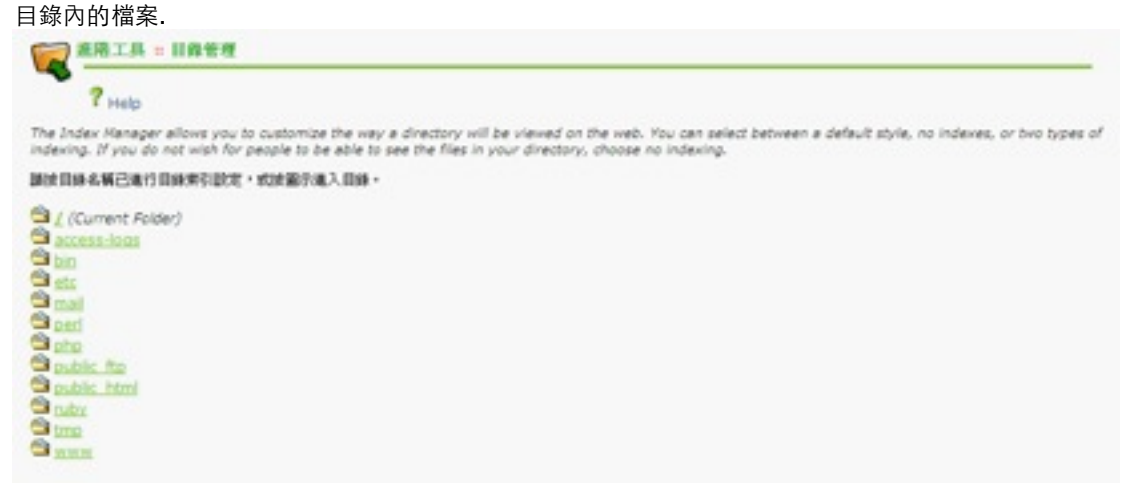

#### 7、自設錯誤頁面

當您網站的用戶輸入錯誤的網址或錯誤信息時通過此功能,您可以很輕鬆的定制漂亮的頁面來替代原來枯燥的頁面。可以修

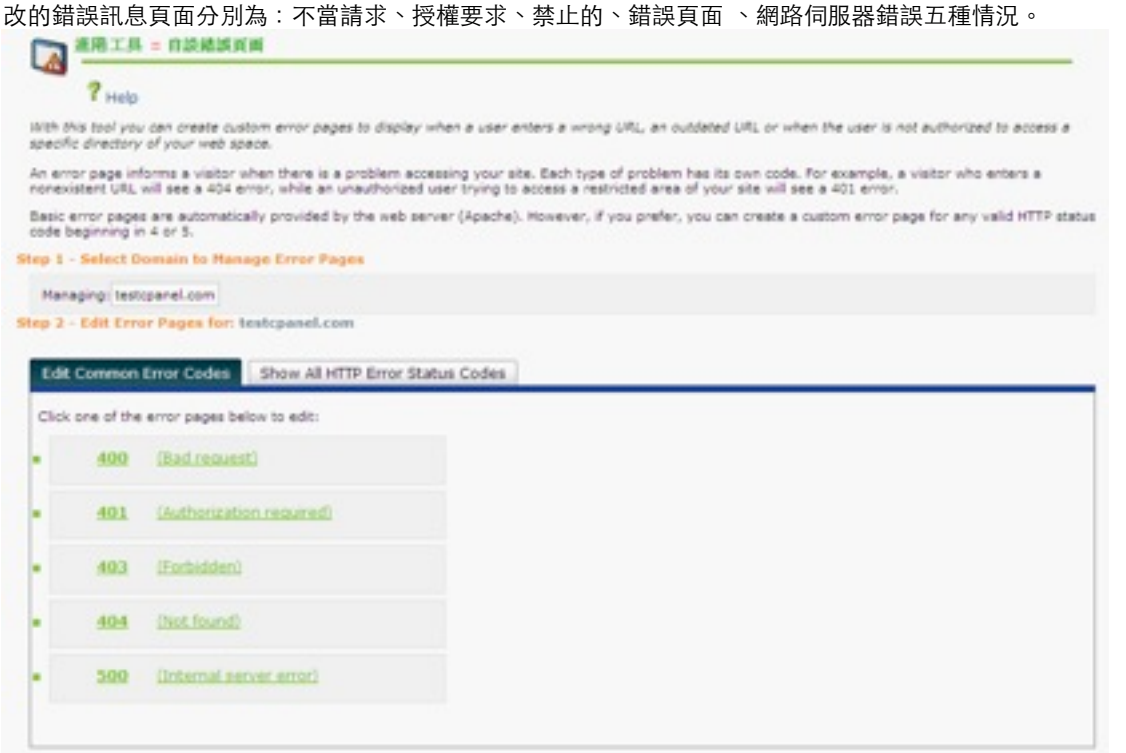

#### 8、Optimize Website

透過Apache handles來塑造最佳化呈現您的網站.

Apache 2.0 and 2.2 可以讓您在送到訪客的瀏覽器前將內容壓縮.那些被壓縮的內容類型是由 MIME type 來指定.這些

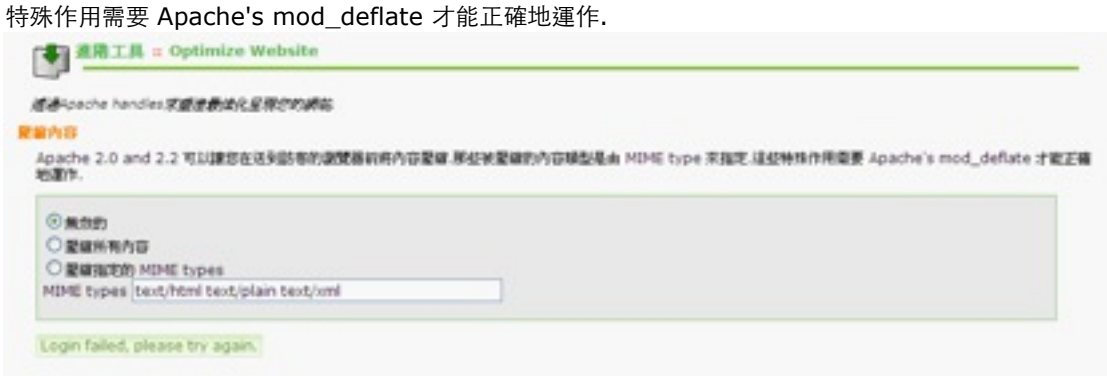